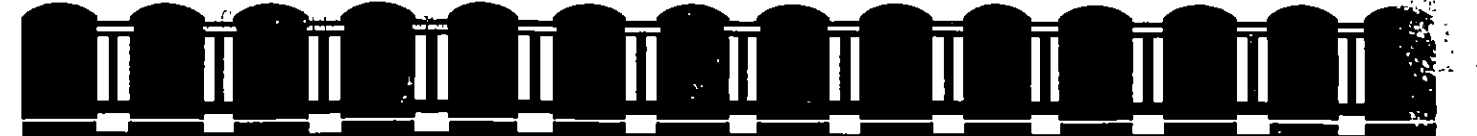

# FACULTAD DE INGENIERIA UNAM **DIVISION DE EDUCACION CONTINUA**

**CLIPPER 5.2** 

**CURSO BÁSICO** 

ING. CLAUDIA C. ZAYALA DÍAZ

Palacio de Minería Calle de Tacuba 5 1er. Piso Delegación Cuauhtémoc 06000 México D.F. Tel. 521-40-20 Apdo. Postal N

¢ş

# **TEMARIO**

#### l. Introducción

- **Definición de base de datos**
- **2 Sistema Adm.lnlstrador de base** *de datos*
- 3 Modelos de bases de datos
	- 3.1 Modelo Relacional
- 4 Terminología de base de datoo

# 11. Concept05 básic05 de Clipper

- 5 Definición de Clipper
- 6 Versiones de Clipper
	- 6.1 Novedades de la veroión 5.2
	- . 6.2 Requisitos para la instalación
	- 6.3 Instalación del paquete
- 7 Estructura de directori05
	- 7.1 Modificación Config.sys y Autoexec.bat

# 111. Utilerías

- 8 Manejo del DBU
- IV. Programación
	- 9 Estructuras lógicas
		- 10 Operadores
		- 11 Indexados
		- 12 Estructura de un *sistema*

#### V. Variables

13 Variables de ambiente

# 15 Inicialización de variables

# VI. Bases de datos e índices

16 Manejo de bases de datos e índices

J.

VII. Comandos y funciones

17 Comandos

18 Funciones

# VIII. Campos de memoria

19 Variables de memoria

# IX. Arregios

20 Definición

21 Funciones

# X. Librerías Preenlazadas

22 Definición

# XI. Funciones y procedimientos

23 Definición

24 Funciones y procedimientos

# XII. Compilar y Ligar

25 Opciones de compilación

## XIII. Overlays

26 Definición

Notas Curso Clipper 5.2 básico

# XIV. Macros

٠

 $\sqrt{ }$ 

 $\ddot{\phantom{a}}$ 

 $\bar{\mathcal{L}}$ 

 $\ddot{\phantom{a}}$ 

27 Definición

# XV. Directivas

28 Definición

# XVI. Otros

29 Joins

30 Ayudas en Línea

 $\bar{1}$ 

 $\ddot{\phantom{0}}$ 

# XVII. Bibliografía

# C!.IPPER 5.2

## l. Introducción

#### 1. Definición de base de datos

Una base de datos es una colección de información unida, la cuál posee características comunes entre s(. La finalidad de una base de datos es el almacén de datos de tal forma que 1 sea posible accesarlos rápida y eficientemente.

Las bases de datos sustituyeron a los archivos, debido a que el manejo de la información es mas sencilla, su acceso es rápido en las primeras.

#### 2. Sistema Administrador de base de datos

Características principales de un sistema de administración de base de datos :

Seguridad e Integridad de los datos: Esto previenen que personas no autorizados tengan acceoo a la información, en cuanto a integridad se entiende que solo una persona a la vez pueda actualizar el mismo dato al mismo tiempo.

Consulta interactiva: Permite a los usuarios obtener información de la base inmediatamente.

Entrada de datos y *actualización* interactiva: Permite al ueuario dar entrada y actualizar información interactivamente.

Independencia de los datos: Es posible accesar a parte de la información de la base sin tener que accesar a todo al mismo tiempo.

#### 3. Modelos de bases de datos

Las bases de datos se clasifican por su relación con otras las tenemos de los siguientes tipos:

J

- Jerárquica
	- Árbol
	- Red
	- Relacional

Todas poseen diferentes características en cuanto a su relación base-dato. El tipo de base de datos actual es el Relacional, ya que nos permite manejar diferentes bases como una sola y relacionarlas por uno o varioe datos, *esto* noe ayuda a la disminución de redundancia6, conflicto de datos, etc.

#### 3.1 Modelo relacional

El modelo relacional se ha establecido como el principal modelo de datos para aplicaciones comerciales de procesamiento de datos.

Llamaremos modelo relacional a aquel que nos permitirá crear mú!tiples bases de datos o tablas y crear relaciones entre ellas mediarrte campog clave.

Un ejemplo de ello es lo siguiente, para el manejo de la compra de artículos en un supermercado tendremos las bases que se muestran a continuación:

#### Almacén

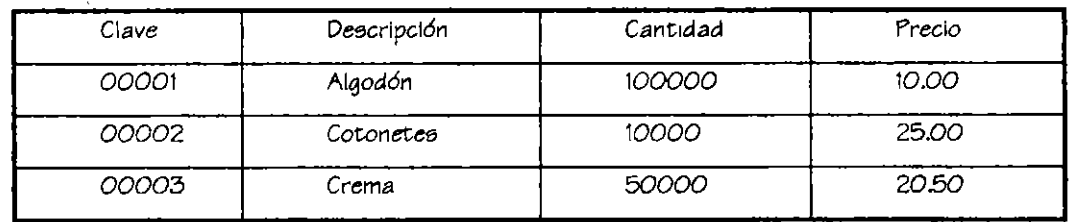

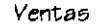

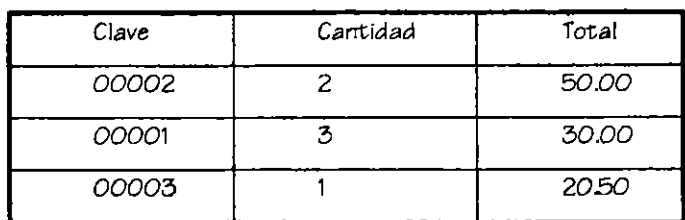

Para el caso de este ejemplo se tendrán 2 bases de datos, la primera contendrá las existencias. descripción y precío5 unítarío5 de cada artrculo, la segunda base *es* en !a que La cajera capturará las compras por cliente, en este caso el usuario solo tecleará la clave del art(culo y la cantidad de *éstos* comprada y el sistema le indicará de que *se* trata y cuanto *et;*  el *costo* total por art(culo.

De los peligros que se tienen al diseñar utilizando el modelo de base de datos relacional se encuentran.

- Repetición de información
- -! Incapacidad para representar cierta información
- Pérdida de información

Por lo que un buen diseño de base de datos repercutirá cien por ciento en un buen sistema.

#### 4. Terminolog(a de *¡,ase* de *datos*

Registro: Conjunto de Campos

Campo: Unidad m(níma de información dentro de una base de datos. Cada campo es membretado por un nombre que hace referencia al contenido de éste y poseerá características propias como oon longitud y tipo.

Dato: Información que será vaciada en la base de datos

Tipo de dato: Tipo de información que podrá recibir el campo, pudiendo ser:

Carácter: Guarda letras y número ( con los que no se operará, como lo son teléfono,años, etc)

Numérico: Guarda número. Se recomienda oolo utilizar *este* tipo de dato para números operables por. ejem. cantidades porcientos, factores, etc.

Lógico: Sólo *acepta* valores de verdadero *o* falso (True y Falso)

Memo: Variable de memoria. Campo de memoria que almacenará' información *como* texto, ésta estará contenida en un archivo físico con el mismo nombre de la base de datos pero con la extensión dbt.

Fecha: Información de fechas

Longitud: Tamaño del campo, para el caso de las cantidades numéricas que posean cifras decimales la longitud total será la suma de los decimales mas el punto mas el entero. por

7

ejemplo. para representar 9999.99 la longitud se definirá como 7.2, donde se tiene 4 enteros, un punto decimal y 2 decimales.

# II. Conceptos Básicos de Clipper

#### 5. Definición de Clipper

Compilador basado en una arquitectura abierta y en un potente lenguaje, creado por Nantucket Corporation y comprado por Computer Associates, originalmente fue creado como compilador de Dbase pero se ha alejado de éste concepto al poseer un lenguaje propio, así como herramientas que le proporcionan poder en la manipulación de base de datos. mas si posee utilerías propias que no lo permiten.

#### 6. Versiones de Clipper

Existen diversas versiones de Clipper, haciendo básicamente referencia a su ligador, entre ellas tenemos

Autumn 86 Summer 87 Versión 5.0 Versión 5.01 Versión 5.2 la más reciente para fines de mayo se liberará la 5.3

6.1 Novedades de la versión 5.2

Interfaz de Programación de aplicaciones de Memona Virtual (API VM)

Es un grupo de funciones que pueden invocarse desde rutinas escritas usando el sistema extendido y que permite la comunicación directa con el sistema VMM, éste es muy útil cuando utilice el sistema extendido como Interfaz entre su aplicación y el lenguaje C o programas en lenguaje ensamblador.

• Controladores de bases de datos substituibles (RDD)

<Ei controlador de Clipper DBFNTX ha sido mejorado de forma que proporciona índices condicionales y de filtro, en orden ascendente o descendente, e indexado por valores lógicos. Clipper también dispone de diversos RDD que permiten accesar a bases de datos, campos memo y formatos de archivo índice de muchos de los conocidos productos de software de base de datos como son:

- $\bullet$  Dbase III +
- Dbase IV
- $\bullet$  Fox Pro
- Paradox
- Interfaz de Programación de aplicaciones de controladores de bases de datos substituibles (RDD API)

Los diseñadores de software que trabajan con otros productos pueden utilizar el interfaz de programación de controladores de bases de datos para crear nuevos controladores, que permitan la compatibilidad de las aplicaciones en Clipper con cualquier dispositivo de base de datos para el que se ha creado un controlador.

• Controladores de Terminal substituibles

Clipper proporciona los controladores de terminal siguientes

- PCBIOS utiliza llamadas directas a la BIOS en lugar de escrituras directas en pantalla en sistemas que requieran este tipo de entrada salida.
- NOVTERM hace que las aplicaciones de Clipper se ejecuten con mayor velocidad en el software de algunos servidores de red no dedicados.
- ANSITERM proporciona soporte de terminales ANSI para los sistemas que lo requieran.

#### 6.2 Requisitos para la instalación de Clipper

- PC compatible
- Versión de sistema operativo DOS 3.3 o superior
- 640 K de memoria RAM
- 3 MB libres en disco para la instalación mínima y 6 MB para configuración máxima

# 6.3 ln5talación del paquete

- Insertar en la unidad de disco que *se* tenga el disco de *sistema* 1
- Escriba A: y pulse íntro
- Escriba lnstall y pulse íntro para iniciar con el procedimiento de instalación

Esta instalación *posee* instrucciones propias que le indicarán al usuario los pasos *a* seguir.

#### 7. Estructuras de directorios

Una vez instalado Clipper creará la siguiente estructura de directorios.

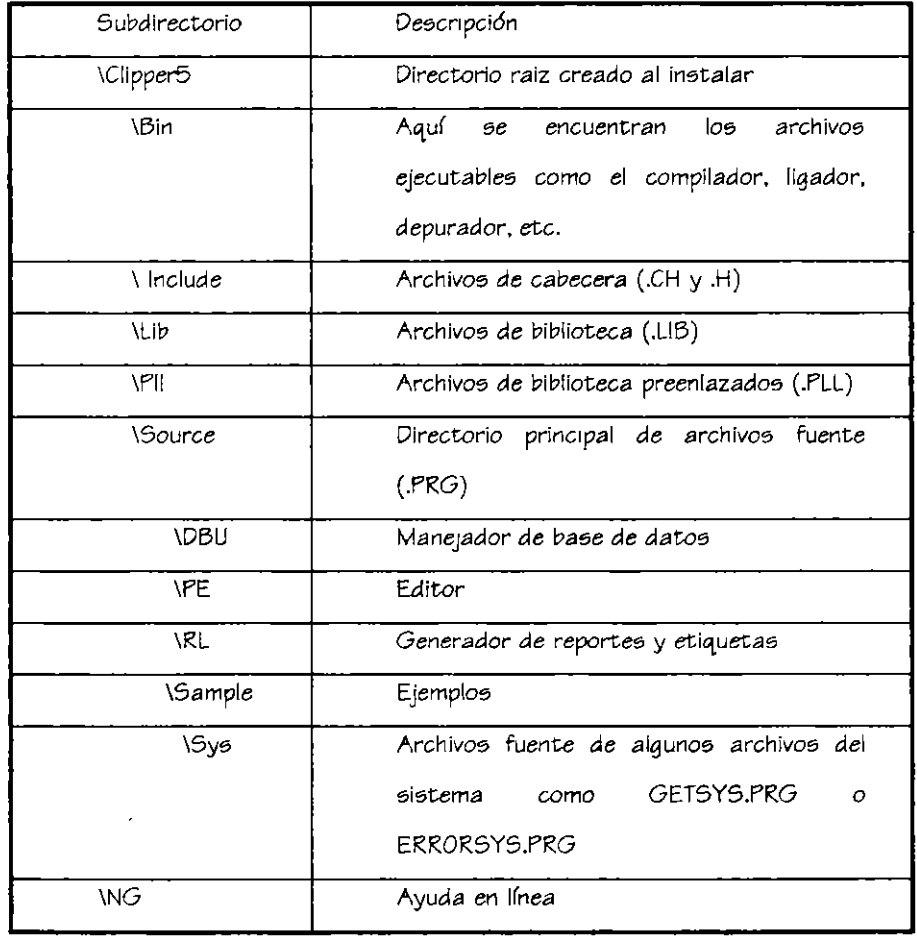

#### 7.1 Modificación del Config.sy5 y Autoexec.bac

**Una observación muy importante consiste en revisar** si el **autoexec.bat y el confi.q.sys de la computadora han sido modiftcados.** 

#### *Autoexec.bat*

**Debe existir en el path las siguientes nrta5**  c:\clipper5\bin para poder cargarlos programas ejecutables que posee clipper c:\clipper5\lib c:\clipper5\pll **para poder llamar a las librer(a5 para tener acceso a las librer(as preenlazadas** 

**Se deberán tener los siguientes** *sets*  Set lib = c:\clipper5\lib

Set obj= c:\clipper5\obj

Set pll= c:\clipper5\pll

#### Config.sys

 $5e$  deberá tener por lo menos Buffers=20 Files=SO

**para no tener error por demasiados archivos abiertos.** 

# III. Utilerías

# 8. Manejo del DBU

El DBU es una utilería que le permite al usuario manipular de manera sencilla y rápida la base de datos, desde ésta se crearán bases de datos, índice, es posible borrar, copiar, adicionar información, crear relaciones, filtros y vistas.

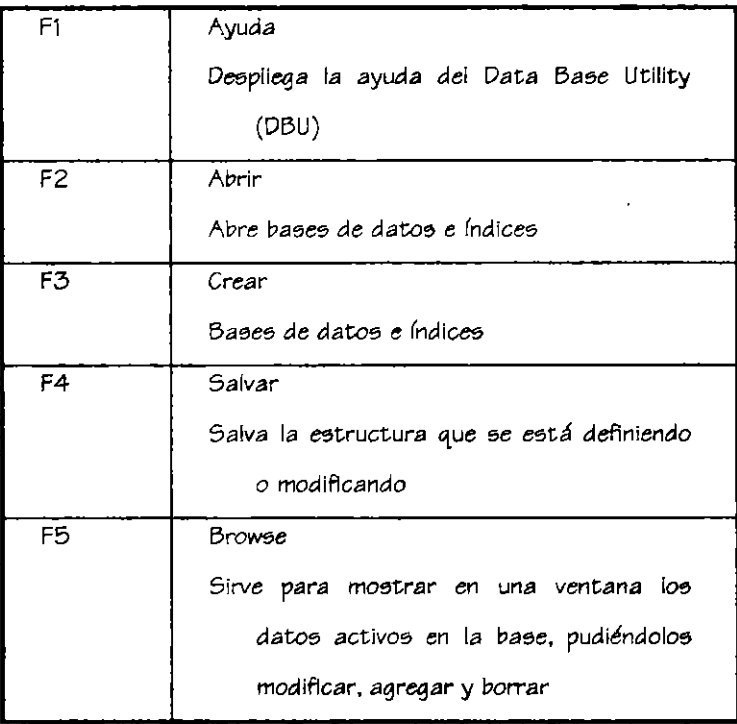

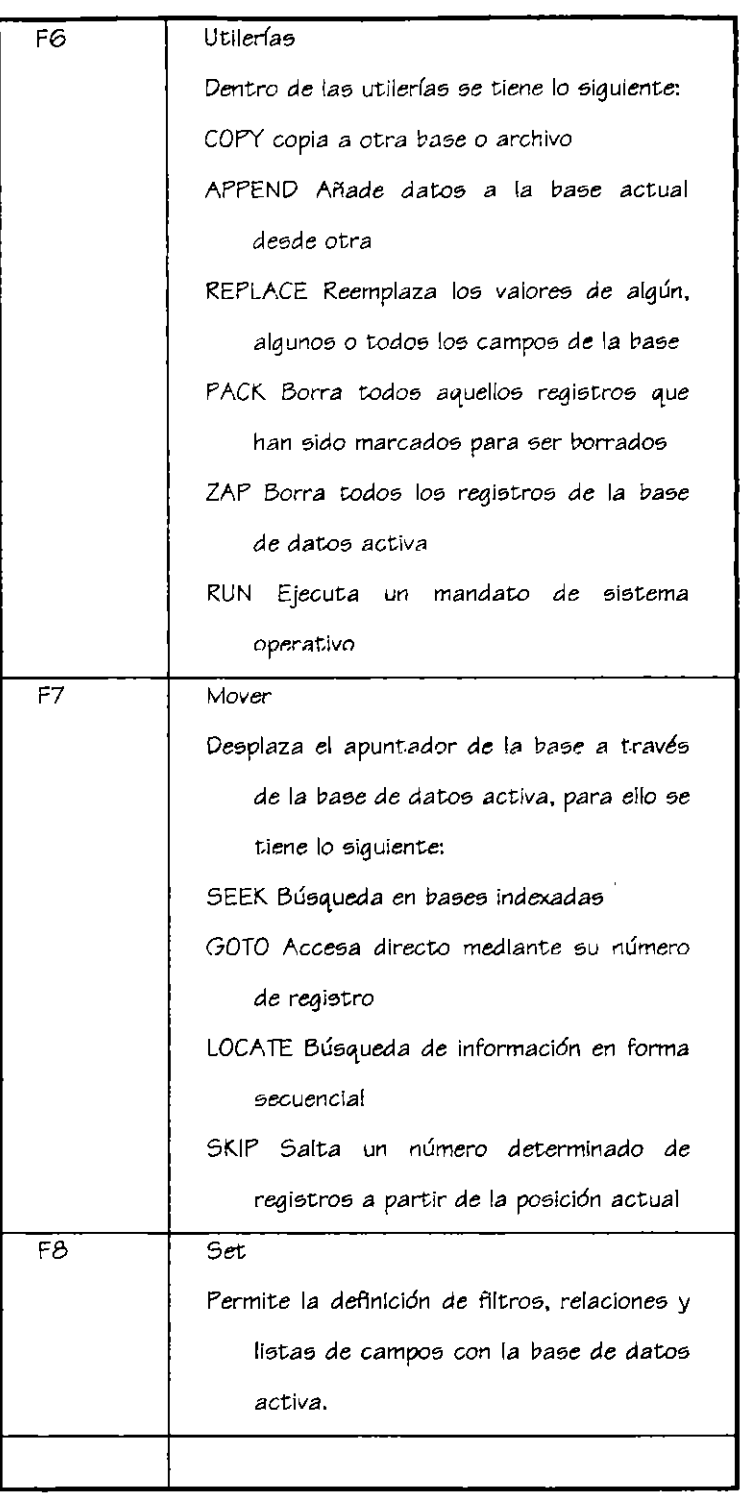

 $\overline{a}$ 

 $\ddot{\phantom{a}}$ 

# IV. Programación

#### . 9. Estructuras Lógicas

IF- THEN- ELSE- ENDIF

La estructura lógica IF nos permite realizar una serie de instrucciones dependiendo del resultado de la evaluación de una condición dada. Esto es, si la condición resulta verdadera realizará una o un grupo de instrucciones, si resulta falsa realizará otra u otro grupo. La sintaxis es la siguiente:

IF <condición> THEN

instrucciones 1

**ELSE** 

instrucciones 2

**ENDIF** 

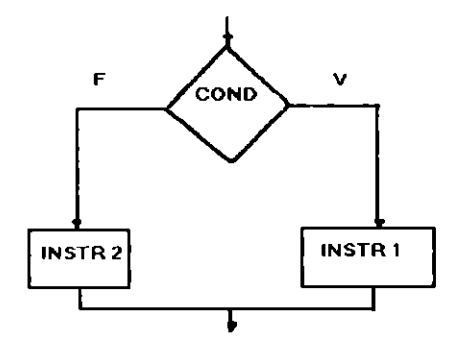

Las instrucciones 1 se realizarán cuando el valor de la condición sea verdadera de io contrario realizará las instrucciones 2.

Es importante hacer notar que sólo se realizará un bloque de instrucciones, nunca realizará ambas, este tipo de estructuras no es cíclico, por lo que solo se realizará una sola vez.

 $\overline{1}$ 

Un ejemplo de ello es:

 $I=1$ IF I<O THEN LETRERO="NUMERO DECIMAL" **ELSE** LETRERO="NUMERO ENTERO" **FNDIF** 

#### FOR-NEXT

La estructura For es una estructura cíclica dependiente de un contador que permitirá realizar una serie de instrucciones mientras el contador no llega a su límite, el desarrollador determinará el valor inicial del contador y el valor final que deberá alcanzar, así como el valor de los incrementos (por default es 1). El ciclo por si mismo irá incrementando a la variable contador sin que el usuario se preocupe por ello. Para el caso de que en lugar de incrementar se decremente el valor de los incrementos deberá de ser con signo negativo. En el momento que el contador llegué a su límite el ciclo terminará.

La sintaxis es la siguiente:

FOR contador=valor\_inic TO valor\_fin STEP #no\_incrementos

instrucciones

**NEXT** 

Un ejemplo es el siguiente:

FOR 1=1 to 1000 STEP 2

suma=suma+l

**NEXT** 

En este caso el ciclo se realizará 500 veces ya que los incrementos serán de 2 en 2.

15

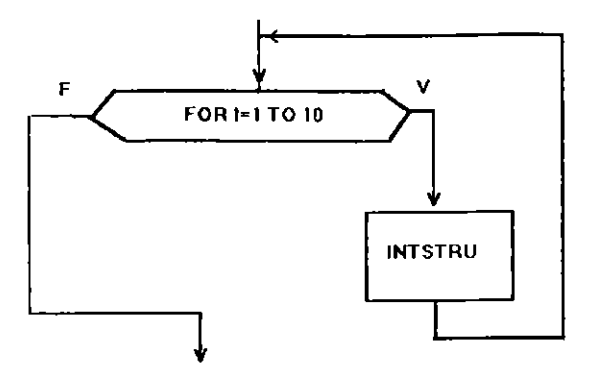

# DO WHILE - ENDDO

El Do while es una estructura cíclica que realizará una serie de instrucciones mientras la condición que evaluará resulte verdadera, en este caso el número de interaciones que se realizarán no poseen un límite como en el caso del FOR.

La sintaxis es la siguiente:

DO WHILE <condición>

instrucciones

**ENDDO** 

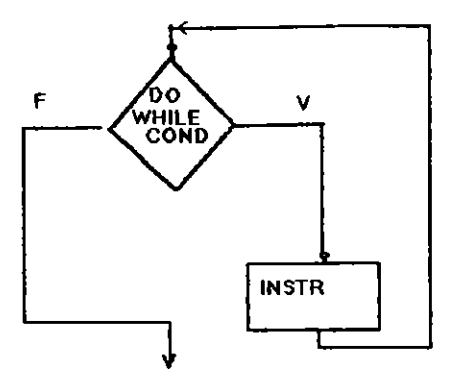

```
Un ejemplo de esta estructura se tiene
=1
```
**DO WHILE 1<1000** 

SUMA=SUMA+I

# $1 = 1 + 1$

#### **ENDDO**

En este caso se utilizó el mismo ejemplo que en el For solo que aquí el número de iteraciones no está controlado y se tendrá que ir incrementando a la variable contador, es muy importante hacer notar que en la estructura WHILE se sufre el riesgo de nunca hacer falsa la condición por lo que estaríamos hablando de que el ciclo nunca terminaría y nuestro programa no pasaría de ahí, de tal forma que el programador debe de asegurarse que en todos los ciclos WHILE que maneje exista siempre una condición que rompa la estructura.

# DO CASE - ENDCASE

En el caso de la estructura CASE ésta se podría sustituir por una serie de IFs anidados por lo que se respetan la mismas políticas que en el IF, solo realizará un solo bloque de instrucciones a la *vez* y no *es* una estructura dclica, en *este* ca50 tendremos muchas opciones *a* elegir y dependiendo de una variable de control se realizará uno u otro bloque de instrucciones. La sintaxis *es* la siguiente

DO CASE

CASE <var\_opcion>= valor\_a

instrucción 1

CASE <var\_opclon>=valor\_b

instrucción 2

CASE <var\_opción>=valor\_c

instrucción 3

**OTHERWISE** 

instrucción 4

#### ENDCASE

El Otherwise funciona cuando ninguna de las opciones !e(das resultó existir en la lista de opciones.

Un ejemplo es:

@ 10, 01 say "Teclea lo opción deseada:" get opción

read

DO CASE

CASE opción=1

@ 12.02 say "ALTAS"

CASE opción=2

@ 12.02 say "BAJAS"

CASE opciÓn=3

@ 12.02 say "MODIFICACIONES"

CASE opciÓn=4

@ 12.02 say "CONSULTAS"

**OTHERWISE** 

@ 12.02 SAY "SALIR"

ENDDO

#### 10. Operadores

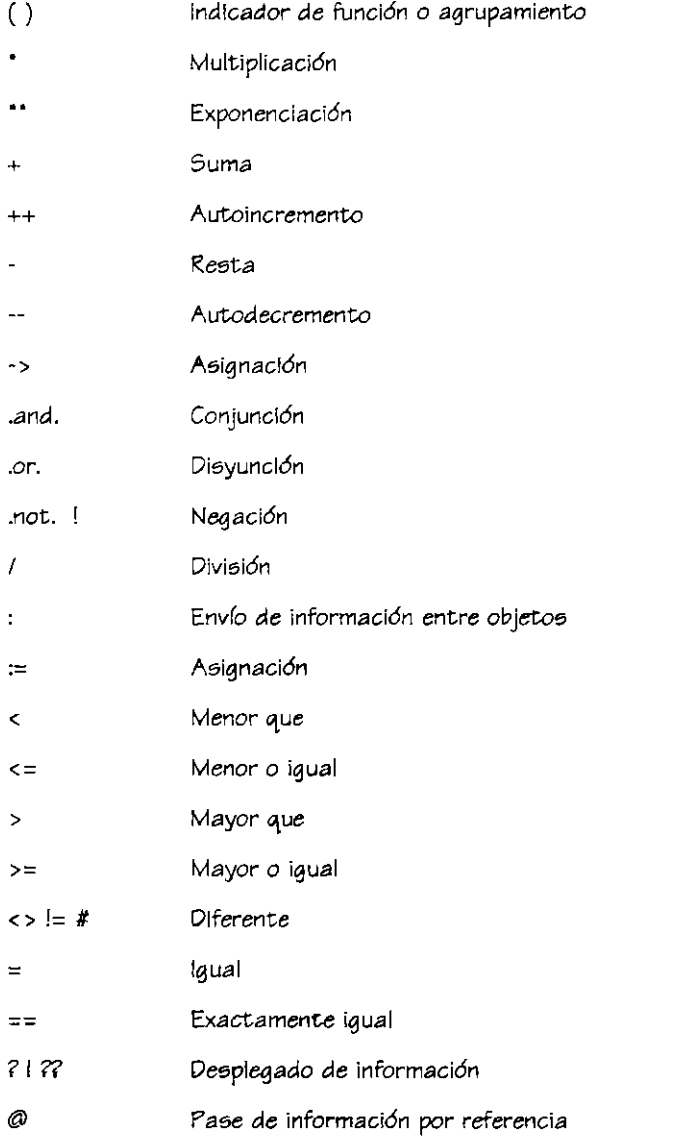

#### 11. Indexados

Los índices son datos únicos, a los que se les denomina llave del archivo. Estos son utilizados para ordenar la información dentro de una base de datos o un archivo. La localización de datos dentro de éstos será rápida ya que el acceso a la información será directo, no será necesario hacer una búsqueda exhaustiva debido a la existencia de un archivo secundario en donde se encuentran lae; clave9 y su localización dentro del archivo maestro. Para el caoo de los (ndices *en* C!ipper la exten9iÓn para los archivos *generados* será NTX.

Sencillos : Llamamos índices sencillos aquellos en los formados por un solo campo. Por ejemplo: un no. de cliente, no de cuenta, etc.

Compuestos: Se llaman compuestos a aquellos en los que lo forman *de* un *campo.* Por ejemplo: la *clave* y el nombre, el departamento y el nombre.

Para crear índices fuera del programa será dentro del DBU seleccionando la opción Crear índice, debiéndose tener la base de datos a indexar abierta, se le indicará el campo sobre el que se indexará, se debe de tener cuidado en que sea un dato que no se repite en ningún otro registro *o* por el que *se* quiere ordenar la informaciÓn.

Para crear índices compuestos es necesario concatenar los campos cuidando que los tipos de *éstoe; sea* igual. ee;to es: CLAVE+ NOMBRE DEPARTAMENTO+CLAVE

Una *vez* creado *se* utilizará en el programa.

#### 12. Estructura de un sistema

La estructura básica de un *sistema* consistirá en:

- Definición de las variables de ambiente
- Selección de las bases de trabajo
- Inicialización de las variables del programa
- Cuerpo del programa
- Fin

# V. Variables

 $\mathbf{r}$ 

 $\ddot{\phantom{a}}$ 

# 13. Variableg *de* ambiente

Son *todas* aquellas variables que determinan el ambiente en el que trabajara el sistema algunos de ellos son:

 $\bar{.}$ 

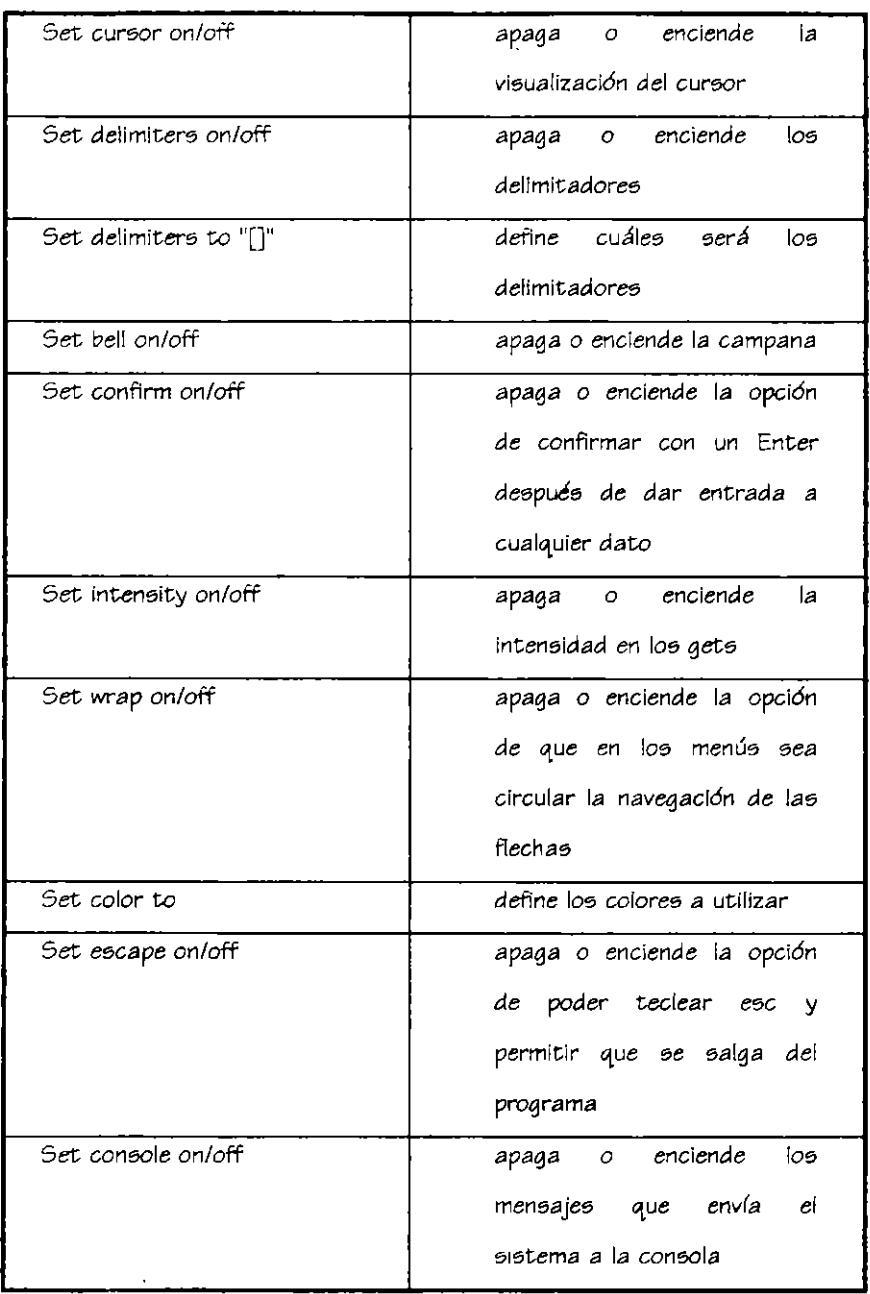

 $\bar{\phantom{a}}$ 

 $\ddot{\phantom{a}}$ 

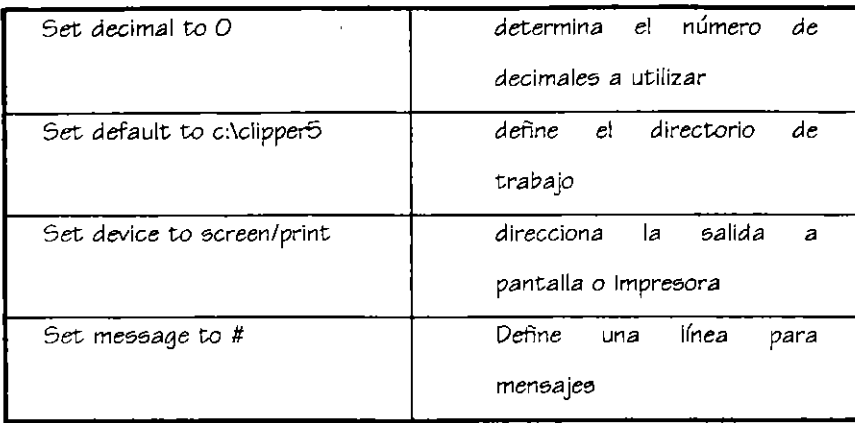

#### Set date

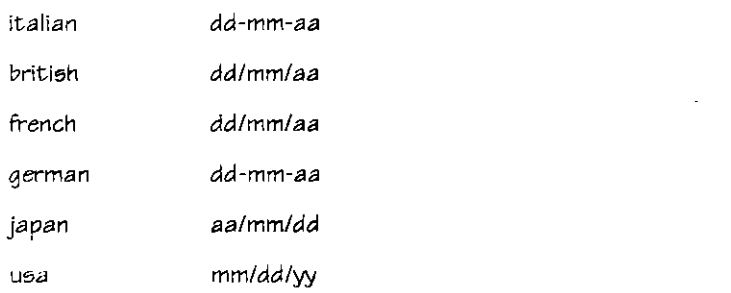

# 14. Tipos de variables

Locales: Están disponibles para el proceso que lo crea y a los que se encuentran a un nivel irrferior. Debe de ser la primera Instrucción ejecutable dentro *de ese* programa, rutina *o* función.

#### LOCAL <lista de variables>

Estáticas: Tienen como tiempo de vida todo el programa pero solo es visible para el programa que los crea

÷,

STATIC <lista de variables>

Públicas: Son válidas en todos los programas siendo modificables en cualquier parte del sistema. Se liberan cuando se libera la memoria. Se declaran en cualquier parte del programa.

PUBLIC <llota de variables>

Privadas: Tienen vida mientras está vigente el programa en el que fueron creadas. Se declaran en cualquier parte.

PRIVATE <lista de variables>

#### 15. Inicialización de variables

La inicialización de las variables consiste en darles un valor con el que iniciarán el programa, dependiendo de éste serán los que se utilizarán.

# *Carácter*

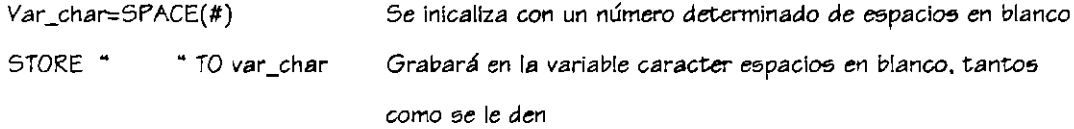

#### **Numéricas**

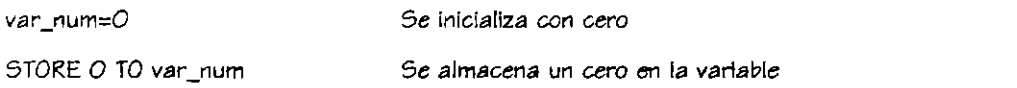

#### Lógicas

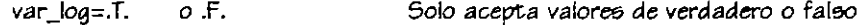

#### Fecha

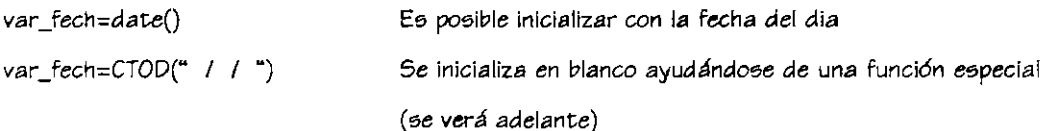

#### VI. Ba5es *de dato5* e (ndice5

#### 16. Manejo de bases e índices dentro del programa

Para la utilización de bases de datos dentro de un programa será necesario seleccionar áreas de trabajo. para ello se utilizará el comando SELECT y un número él cuál será la etiqueta de la base de datos, de tal modo que se hará referencia a ésta por medio solo de la etiqueta. Una vez elegido el área de trabajo en la línea inmediata inferior se determinará la base de datos que poseerá dicha etiqueta, será necesario para el caso de variables con índice definirlas de éste modo.

EJ:

SELECT 1 USE DATOS INDEX DATOS SELECT 2 USE PAIS *11* base de datos con índice *11* base de datos sin (ndice

f ara poder tener una idea mas clara *de este* manejo *se* presentan uno5 ejemplos a continuación:

En este ejemplo solo se manejan las bases independientes sin ninguna relación entre ellas.

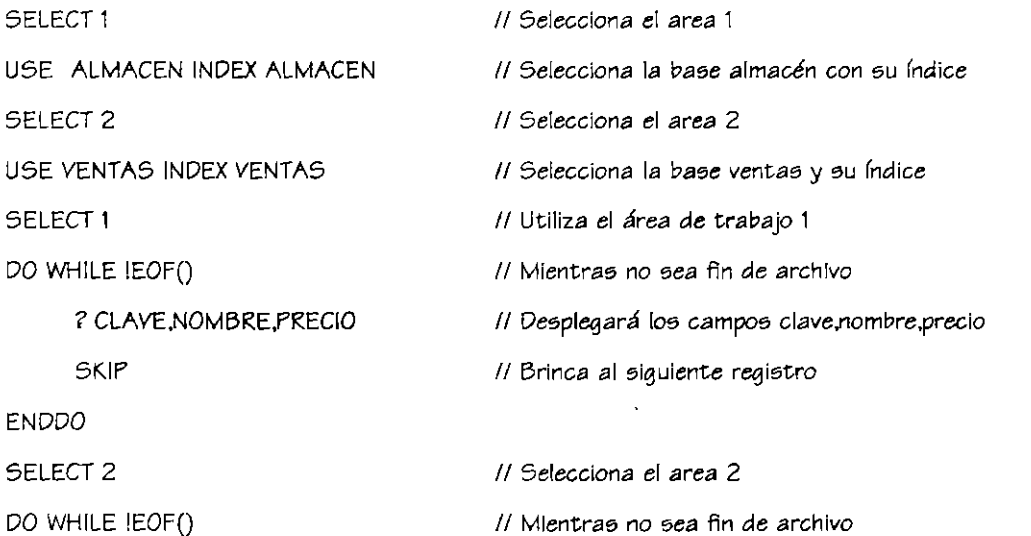

24

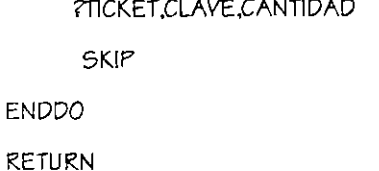

// Desplegará los campos ticket, clave.cantidad // Brinca de registro

// Termina

En este caso manejaremos bases de datos que tienen relación entre sí y como se manejara ésta.

Las bases de datos estarán indexadas por el campo CLAVE, él cuál relaciona a las bases como se vió al inicio de curso. Se simula el proceso de las ventas, le cuál le solicita a la cajera el número de la clave del artículo, una vez que se proporciona habilita la base que contiene la descripción del artículo y envía el nombre a pantalla como medio de verificación del mismo, selecciona la base 2 que es la de trabajo y continua pidiendo datos.

Es necesario mencionar que cuando el programador se encuentra en el caso de relacionar bases de datos indexadas es necesario que la clave que se busque no se llame igual que el campo de la base de datos, ya que el compilador se confunde y no encuentra la información, es por ello que es necesario utilizar variables de trabajo.

#### Ejemplo

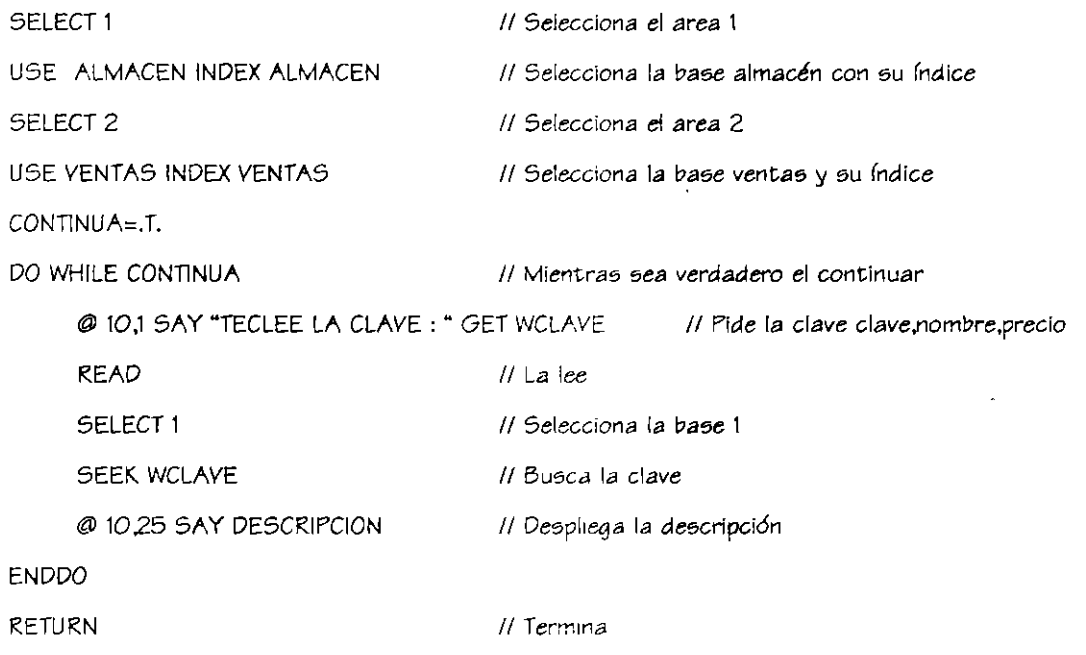

En el caso siguiente se tiene una base de datos con tres (ndices distintos, el primero por número, el segundo por nombre y el tercero por teléfono. El usuario necesita trabajar con los tres de tal forma que pueda activarlos en el momento que lo desee. Para este ejemplo no será necesario crear 3 *áreas de* trabajo diferentes, tan solo *se* abrirá una y *se \e* determinará cuál será el orden por medio del cual estará indexada.

El orden se determinará conforme se abrieron los índices en la selección del área de trabajo. Cuando *se* cambia de orden ·en lo5 (ndices *es* necesario enviar el apuntador de archivo al principio dei mismo, ésto una vez seleccionado el nuevo orden.

#### *Ejemplo*

```
SELECT 1
```
USE NOMBRE INDEX NOMBRE,NOMBRE1.NOMBRE2

SET ORDER TO 1

DO WHILE !EOF()

@10.05 SAY "ORDENADO POR NÚMERO"

? NUM.NOMBRE.TELEFONO

SKIP

ENDDO

SET ORDER TO 2

GO TOP

DO WHILE !EOF()

@10.05 SAY "ORDENADO POR NOMBRE"

? NUM.NOMBRE.TELEFONO

SKIP

ENDDO

SET ORDER TO 3

GO TOP

DO WHILE !EOF()

@10 .05 SAY "ORDENADO POR TELÉFONO"

? NUM,NOMBRE,TELEFONO

SKIP

**ENDDO** 

# VII. Comandos y Funciones

### 17. Comandos

#### $Q_m$  SAY GET

#### **Sintaxis**

@ ren.col SAY "<texto>" picture

@ren,col GET <variable> picture <formato pict> WHEN <condición> YALID <condición> RANGE <rango>

#### Definición

El comando SAY su única función es desplegar un letrero o variable en pantalla dependiendo de las coordenadas especificadas.

Para el caso de la instrucción GET, ésta servirá para darle al usuario la opción de proporcionar información para alimentar al sistema, siempre deberá de ir acompañado de la instrucción READ al final de las series de GET que se utilicen en el programa ya que de esta forma los datos proporcionados realmente se instancian en las variables.

#### Opciones

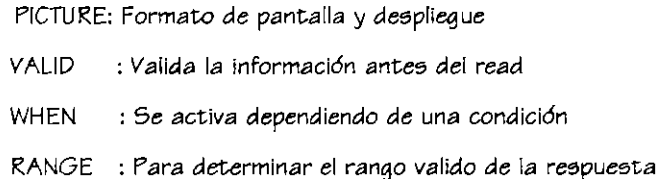

#### **PICTURE**

- SOLO LETRAS A
- VALORES LÓGICOS L
- YES o NO Y
- **CUALQUIER SÍMBOLO**  $\mathsf{X}$
- MUESTRA UNA FECHA CON EL COMANDO ESPECIFICADO D
- SÓLO DÍGITOS 9
- LETRAS, ESPACIOS Y SIGNOS  $#$
- SÓLO MAYÚSCULAS Ţ
- POSICIÓN INICIAL  $\mathcal{L}^{\text{max}}$
- SEPARADOR DE MILES
- \$ RELLENA CIFRA A LA IZQUIERDA
- $\bullet$  . RELLENA CON ASTERÍSCOS
- 5# SCROLL Y NUMERICO (S10)
- @ Toda la longitud del campo
- DESPLIEGA EN PANTALLA PERO NO SE ALMACENA  $R_{\perp}$

EJEMPLO:

**NOMBRE="AURORA"** TEXTO="\*\*\*\*\*\*\*\*\*\*\*\*\*" VALOR=1000.20 **VALOR2=-500.50 USE FUNC** @01,01 SAY "NOMBRE :"+NOMBRE @02,01 SAY "SALARIO: " @02,12 GET SALARIO PICTURE "999,999.99" RANGE 1,100000 WHENNOMBRE<>'' @03,01 SAY "DESCUENTO: " @03,12 GET VALOR2 PICTURE "999,999.99" VALID VALOR2>0 @06,01 SAY TEXTO PICTURE "IIIII" @07,01 SAY TEXTO PICTURE "@!" @15,01 SAY DATE() PICTURE "@D" **READ** 

@...BOX

Sintaxls

@ren1,col1,ren2,col2 BOX "c1c2c3c4c5c6c7c8c9"

La cadena posee las sig. características

c1 : caracter de la esquina superior izquierda

c2: caracter para la línea superior

- c3: caracter para la esquina superior derecha c4: caracter para la lfnea derecha c5: caracter para la e5quina inferior derecha c6: caracter para la lfnea inferior c7: caracter para la esquina inferior izquierda
- c8: caracter para la lfnea izquierda
- c9: caracter de relleno

## Definición:

Dibuja una caja

*Ejt:mplo* 

#### CLEAR

@05,10,10,20 box "12345678"

Dibujará una caja as(

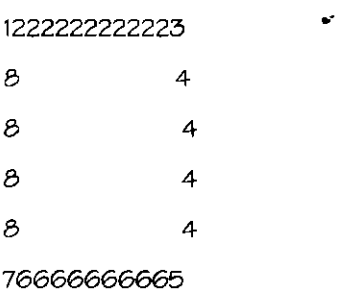

#### @ ... CLEAR TO

*Sintaxi5* 

@ renl.wn CLEAR TO ren2.col2

#### Definición

Limpia la pantalla dependiendo de las coordenadas indicadas

# *Ejemplo*

# @10,02 SAY "lETRERO" @15,02 CLEAR TO 15,78 @15,02 SAY "TEclEA dATOS:" GET DATOS

#### @ ... FROMPT

*Sintaxi5* 

@ ren.col PROMPT "opcion" MESSAGE <men5aje>

#### Definición

Comando utilizado para definir opciones de un menú dando oportunidad a enviar mensajes a pantalla oobre la opción seleccionada

#### *Ejemplo*

@ **1, 1 paoMpr •AlTAs• MUSAGE -QpcióN dE AlTAs•**  @ **2,1 pRoMpr** ~¡bAjAs" **MUYGE ¡¡OpcióN dE bAjAs"** 

@ ... TO

Síntaxí5

@ ren1,col1 TO ren2,col2 DOUBLE

#### Definición

Dibuja una caja dependiendo de las coordenadas dadas

*Ejemplo* 

### CLEAR

@5,1 TO 20,78 Double @ 1,1 TO J,78 @ 2,2 say "TITULO"

 $\mathcal{L}_\text{c}$ 

#### APPEND BLANK

# Definición

Agrega un registro en blanco a la base de datos que se encuentra activa

# Ejemplo

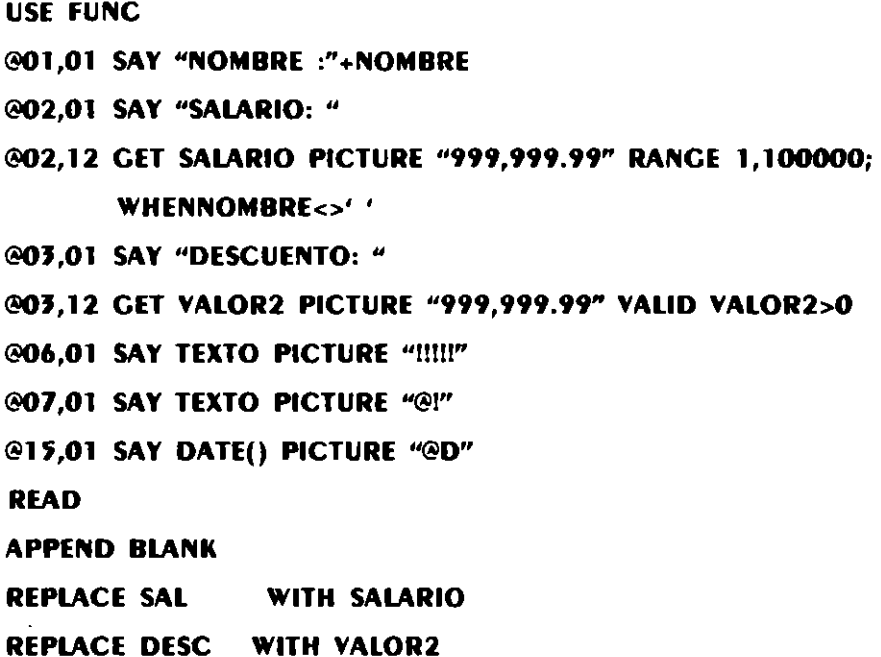

## APPEND FROM

*Sintaxis* 

APPEND FROM<de donde> fields <campos> for <condición>

#### *Omnición*

Agrega datos de una base a la que se tiene activa dependiendo o no de una cierta condici6n

# *Ejemplo*

SELECT 1 USE DATOS\_CR  $\mathcal{L}$ SELECT 2 USE NOMINA APPEND FROM DATOS\_CR TO NOMINA FIELDS CLAVE,NOMBRE FOR; CLAVE>'5000'

 $\mathcal{L}^{\pm}$ 

#### CONTINUE

- Definición
- Continúa con una búsqueda realizada con el comando Locate

#### *Ejemplo*

SELECT 1

USE ALMACEN

SELECT 2

USE VENTAS INDEX VENTAS

CONTINUA=.T.

# DO WHILE CONTINUA

@ 10,1 SAY "TECLEE LA CLAVE : "CET WCLAVE

READ

SELECT 1

DO WHILE !EOF()

LOCATE FOR CLAVE=WCLAVE

@ 10,2f SAY DESCRIPCION

```
CONTINUE
```
# ENDDO

# ENDDO

RETURN

COPY FILE

#### *Sintaxi5*

COPY FILE <arch fuente> TO <arch destino>

 $\mathbb{R}^2 \rightarrow \mathbb{R}^2$ 

# Definición

Copia una base de datos en un archivo

# *Ejemplo*

# COPY FILE ARCHIVO1 TO ARCHIVO2

#### COPY STRUCTURE

**Sintaxis** 

COPY STRUCTURE fields <campos> TO <br/>base de datos>

#### Definición

Copia la estructura de la base *de datos* activa *a* otra, si no exi9te la crea.

#### *Ejemplo*

# CLEAR

# USE DATOS\_CR

## COPY STRUCTURE TO FIELDS CLAVE, NOMBRE TO DATOS\_NOM

#### **DELETE**

#### Sintaxí&

DELETE <scope> FOR <condiciÓn>

#### Oefiníción

Borra campos de una base dependiendo o no de una condición

*Ejemplo* 

# DELETE ALL FOR CLAVE="00000"

 $\ddot{\phantom{0}}$ 

#### EJECT

 $\bar{1}$ 

# Definición

Alimenta una hoja de papel en la impresora

### EJECT

 $\ddot{\phantom{a}}$ 

#### Definición

Alimenta una hoja de papel en la impresora

# *Ejemplo*

SET DEVICE TO PRINT @1,1 SAY NOMBRE @2,1 SAY PUESTO @J,1 SAY SALARIO @4,1 SAY DEPARTAMENTO **EJECT** 

# ERASE-

*Sintaxi5* 

ERASE <archivo>

# Definición

Borra un archivo

# *Ejemplo*

# ERASE DATOS.DBF

# GO TO

#### *Sintaxi5*

GO TO <record>

BOTTOM

TOP

### Definición

Mueve el apuntador de la base de datos a un registro determinado, al principio, o fin del a base de datos

 $\mathcal{L}_\text{c} = \mathcal{L}_\text{c}$ 

 $\overline{\phantom{a}}$ 

Notas Curso Clipper 5.2 básico

 $\overline{a}$ 

Ejemplo

# USE DATOS CR **CO TOP**

#### INDEX ON

**Sintaxis** 

INDEX ON <campo> TO <archivo ntx>

#### Definición

Indexa una base dependiendo de un campo y lo deja en el archivo de índices con el nombre indicado

Ejemplo

# **USE DATOS\_GR** INDEX ON CLAVE TO DATOS\_NT

#### LOCATE

**Sintaxis** 

LOCATE <scope> FOR <condición>

Definición

Localiza información en una base de datos no indexada

Ejemplo

**SELECT 1** USE ALMACEN **SELECT 2** USE VENTAS INDEX VENTAS CONTINUA=.T.

```
DO WHILE CONTINUA
   @ 10,1 SAY "TECLEE LA CLAVE : " GET WCLAVE
   READ
   SELECT<sub>1</sub>
   DO WHILE !EOF()
         LOCATE FOR CLAVE=WCLAVE
         @ 10.25 SAY DESCRIPCION
         CONTINUE
   ENDDO
ENDDO
RETURN
```
#### MENU TO

Sintaxis MENU TO <variable>

# Definición

Crea el menú con las opciones creadas a partir del prompt

 $\mathcal{L}^{\text{max}}$ 

# Ejemplo

@ 1,1 PROMPT "ALTAS" MESSACE "Opción de altas" @ 2,1 PROMPT "BAJAS" MESSAGE "Opción de bajas" **MENU TO OPCION DO CASE OPCION CASE OPCION=1** @1,1 SAY "ALTAS **CASE OPCION=2** @1,1 SAY "BAJAS" **ENDCASE** 

 $\Delta \phi = 0.5$
## **PACK**

#### Definición

Borra los registros marcados para borrar

## Ejemplo

USE DATOS\_CR DQ WHILE RECNO()>100 DELETE **SKIP** ENDOO **PACK**  $\frac{1}{4}$  $\Box$ 

#### **RECALL**

Definición

Quita las marcas de borrado en los registros

#### Ejemplo

```
USE DATOS_GR
BO WHILE RECNO()>100
   DELETE
   SKIP
ENDDO
RECALL
```
#### **REINDEX**

Definición

Reindexa una base de datos

ż,

USE DATOS\_GR INDEX DATOS\_GR @1,1 GET WCLAVE @2,1 GET WNOMBRE READ APPENO BlANK REPlACE ClAVE WITH WClAVE REPlACE NOMBRE WITH WNOMBRE REINDEX

RESTORE SCREEN

**Sintaxis** 

RESTORE SCREEN FROM <nombre\_pantalla>

#### Definición

Re5taura una pantalla guardada en memoria

*Ejemplo* 

CLEAR @1,1 TO 15,70 @1,1 GET WCLAVE @2,1 GET WNOMBRE READ SAVE SCREEN TO PANTALlA CLEAR @5,5 TO 20,78 @ 6,6 GET WPUESTO @7,6 GET WSUELDO RESTORE SCREEN FROM PANTALlA

Ц£,

#### RETURN

#### Definición

Regresa el control a la instrucción siguiente

### *Ejemplo*

## USE OATOS\_GR INOEX DATOS\_GR @1,1 GET WCLAVE @2,1 GET WNOMBRE REAO APPENO BLANK REPLACE CLAVE WITH WCLAVE REPLACE NOMBRE WITH WNOMBRE RETURN

#### SAVE SCREEN

Sintaxis SAVE SCREEN TO <pantalla>

#### Definición

Salva una pantalla en memoria

#### *Ejemplo*

CLEAR @1,1 TO 15,70 @1,1 GET WCLAVE @2,1 GET WNOMBRE REAO SAVE SCREEN TO PANTALLA CLEAR @5,5 TO 20,78 @ 6,6 GET WPUESTO @7,6 GET WSUELOO

## RESTORE SCREEN FROM PANTALLA

 $\hat{\mathbf{r}}$ 

 $\overline{a}$ 

## **SEEK**

**Sintaxis** 

SEEK <variable>

#### Definición

Busca un valor en un archivo indexado

## Ejemplo

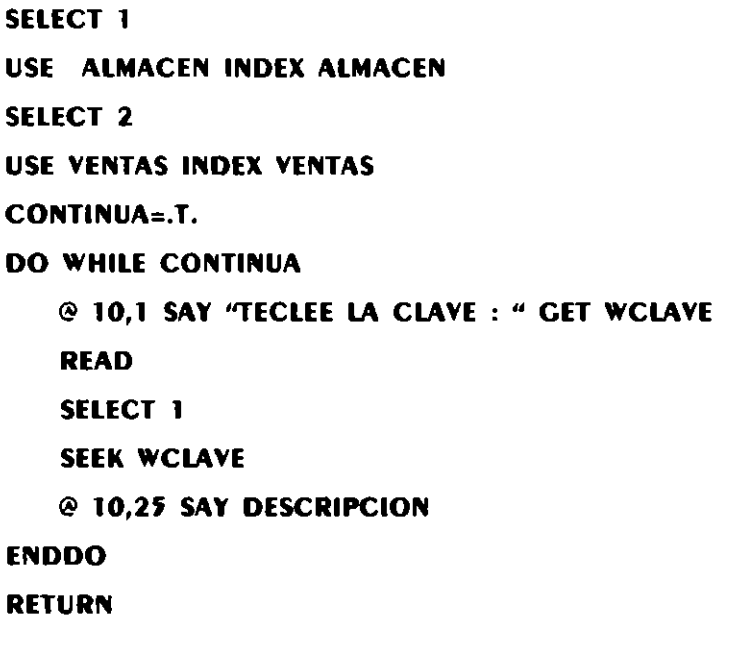

### **SELECT**

 $\epsilon$ 

 $\bar{z}$ 

#### **Sintaxis**

SELECT <etiqueta>

### Definición

Selecciona una área de trabajo

 $\mathbf{r}$ 

*Ejemplo* 

SELECT 1 USE ALMACEN INDEX ALMACEN SELECT<sub>2</sub> USE VENTAS INDEX VENTAS SELECT 1 DO WHILE IEOF() ? CLAVE,NOMBRE SKIP

ENDDO

#### SET INDEX

Sintaxi5

SET INDEX TO <arch. Indice>

#### Definición

*Toma* un (ndice definido para la base de datos *activa* 

*Ejemplo* 

SELECT 1 USE ALMACEN INDEX ON CLAVE TO ALMACEN SET INDEX TO ALMACEN SELECT 2 USE VENTAS INDEX VENTAS

**SKIP** 

Definición

Salta al siguiente registro

## SELECT 1 DO WHILE IEOF() ? ClAVE,NOMBRE SKIP **ENDDO**

#### SORT ON

#### Sintaxis

SORT ON <campo> TO <archivo>

#### Definición

Sortea una base de datoe:~ 50bre un *campo* determinado dejando el re5ultado en otra *base*  de dato5

*Ejemplo* 

## SELECT 1 USE OATOS\_GR SORT ON ClAVE TO OATOS\_SOR

#### WAIT

#### Definición

Espera que se oprima una tecla para continuar, pudiendo desplegar un letrero o el valor de una variable, si *es un letrero se deberá de marcar entre comillas si es el valor de una* variable solo definir el nombre después de la palabra WAIT, en el caso de que no envíe letrero 50io abrir y *cerrar* comillas.

 $\mathcal{A}$  .

## Ejemplo

## **SELECT 1 USE DATOS GR** SORT ON CLAVE TO DATOS\_SOR WAIT "TERMINO DE SORTEAR POR CLAVE"

#### ZAP

#### Definición

Borra el contenido de la base de datos activa

Ejemplo

## USE DATOS\_CR **ZAP**

18. Funciones

#### $AB5()$

**Sintaxis** 

 $Abs(f)$ 

### Definición

Retorna el valor absoluto del argumento. Esta función se utiliza en cálculos estadísticos y matemáticos.

### Ejemplo

## @ 1,1 SAY "TECLEE LA CANTIDAD :" GET CANTIDAD **READ** NUM\_ABS=ABS(CANTIDAD) IMPUESTO=NUM\_ABS\*.015

## ALLTRIM()

*Sin taxi§* 

Alltrim\'5trinq")

## Definición

Remueve los blancos iniciales y finales de la expresión suministrada como argumento.

*Ejemplo* 

## NOMBRE=SPACE(20) @1,1 SAY "NOMBRE: "CET NOMBRE READ CADENA= ALLTRIM(NOMBRE)

## ASC()

Sintaxis

ASC("5tring")

### Definición

Retoma el valor del código ASCII dei primer caracter de la expresión de caracteres.

#### *Ejemplo*

## VAR\_NUM=ASC("A")

#### BOF()

Definición

Pregunta por el inicio de archivo

USE DAT\_GRAL IF BOF() @1,1 SAY "ARCHIVO VACIO" **ENDIF** 

#### BROWSE()

#### **Sintaxis**

BROWSE(ren1.col1.ren2.col2)

#### Definición

Esta función visualiza varios registros en forma de una tabla, dentro de una ventana creada con coordenadas específicas.

Ejemplo

## USE DATOS\_GRAL BROWSE(1,1,15,34)

#### CDOW()

**Sintaxis** 

CDOW(fecha)

#### Definición

Retorna el nombre del dia de la semana correspondiente a la expresión de tipo fecha suministrada como argumento. Para una fecha en blanco retorna una cadena vacía.

Ejemplo

## FECHA=DATE() **DIA=CDOW(FECHA)** @1,1 "EL DIA DE HOY ES : " + DIA

 $\omega_{\rm{B}}=0.5$ 

L.

Ejemplo

USE DAT\_CRAL IF BOF() @1,1 SAY "ARCHIVO VACIO" **ENDIF** 

#### BROWSE()

Sintaxis

BROWSE(ren1.col1.ren2.col2)

#### Definición

Esta función visualiza varios registros en forma de una tabla, dentro de una ventana creada con coordenadas específicas.

Ejemplo

## USE DATOS\_CRAL BROWSE(1,1,15,34)

#### CDOW()

**Sintaxis** 

CDOW(fecha)

#### Definición

Retoma el nombre del dia de la semana correspondiente a la expresión de tipo fecha suministrada como argumento. Para una fecha en blanco retorna una cadena vacía.

Ejemplo

## FECHA=DATE() DIA=CDOW(FECHA) @1,1 "EL DIA DE HOY ES : " + DIA

Notas Curso Clipper 5.2 básico

### $CHR()$

**Sintaxis** 

 $CHR(H)$ 

#### Definición

Convierte un no. ASCII en su caracter

Ejemplo

## VAR\_CHAR=CHR(5)

### CMONTH()

**Sintaxis** 

CMONTH(fecha)

#### Definición

Retorna el nombre del mes de la fecha suministrada como argumento.

Ejemplo

## **FECHA=DATE() MES=CMONTH(FECHA)** @1,1 "EL MES ES: "+MES

CTOD()

**Sintaxis** 

CTOD(string fecha)

#### Definición

Convierte una fecha que está almacenada en forma de una variable de caracteres hacia la variable de tipo fecha

zi s

#### *Ejemplo*

## FECHA=CTOD(" *1 1* •)

#### CURDIR{)

*Sintaxis* 

CURDIR("drive:")

#### DefiniciÓn

Visualiza el directono actual del DOS de una determinada unidad de dísco. El argumento es un expresión de caracteres que debe estar entre comillas y contiene la letra de la unidad por investigarse. Si se omite la expresión retomará el contenido en la unidad y directorio actuales.

*Ejemplo* 

## @1,1 TO 20,78 @1 9,2 SAY CURDIR("C:")

### DATE()

Definición

Fecha del sistema

*Ejemplo* 

## @ 1,1 SAY "FECHA: " +DTOC(DATE())

## DAY()

*Sintaxis* 

DAY(fecha)

#### Definición

Retoma el dia del mes (número) de la expresión suministrada como argumento

## @1,1 SAY "EL DIA DE HOY ES "+STR(DAY(FECHA))

## DBF()

Definición

Regresa la base en uso

Ejemplo

## SELECT<sub>1</sub> USE DATOS\_CR  $?$  DBF()

## DELETE()

Definición

Regresa T o F si un registro está marcado para borrar

 $\ddot{\phantom{a}}$ 

Ejemplo

 $\overline{\phantom{a}}$ 

```
USE DATOS_GR
DO WHILE !EOF()
   IF RECNO()>='1000'
      DELETE
   ENDIF
ENDDO
DO WHILE !EOF()
    IF DELETE()
      PACK
    ENDIF
ENDDO
```
 $\omega_{\rm{max}}$ 

## DISKSPACE()

**Sintaxis** 

DISKSPACE("drive:")

## Definición

Retoma la cantidad en bytes disponible en la unidad actual.

*Ejemplo* 

## @ 20,1 SAY DJSKSPACE("C:")

## DISPBOX()

*Sintaxi5* 

DISPBOX(ren1.col1.ren2.col2,tlpo.color)

### Definición

Dibuja una *caja* similar al comando box

*Ejemplo* 

## DISPBOX( 1,1,20, f6,DOUBLE)

DOTC()

 $\lambda$ 

#### *Sintaxis*

DTOC(fecha)

### Definición

Transforma una expresión de fecha en una expresión de caracteres

-·- ..

## FECHA=DATE() @1,1 SAY "LA FECHA DE HOY ES :"+DTOC(FECHA)

## EMPTY()

**Sintaxis** 

EMPTY(expresión)

#### Definición

Verifica si el contenido de una variable es nulo. Si el resultado es positivo retorna .T., en caso contrario, retorna F.

Ejemplo

## IF EMPTY(CVE\_NUM) THEN @1,1 SAY "DATO VACIO" **ENDIF**

 $EOF()$ 

Definición

Busca el fin de archivo

Ejemplo

**SELECT 1** USE DATOS\_GR DO WHILE IEOF() ? CLAVE, NOMBRE **ENDDO** 

 $\overline{\phantom{a}}$ 

 $FILE()$ 

**Sintaxis** 

FILE("archivo")

## Definición

Determina si existe un archivo o no

Ejempio

## SELECT<sub>1</sub>

## USE DATOS\_GR IF FILE ("DATOS\_GR.NDX") THEN SET INDEX TO DATOS\_GR **ELSE** INDEX ON CLAVE TO DATOS\_CR **ENDIF**

#### FOUND()

#### Definición

Retorna el valor lógico .T. si un comando FIND, LOCATE, CONTINUE o SEEK encuentra un registro.

Ejemplo

### **SELECT 1**

USE ALMACEN INDEX ALMACEN

**SELECT 2** 

USE VENTAS INDEX VENTAS

CONTINUA=.T.

**DO WHILE CONTINUA** 

@ 10,1 SAY "TECLEE LA CLAVE : " GET WCLAVE **READ SELECT 1 SEEK WCLAVE** 

z, k

# IF FOUND() @ 10,25 SAY DESCRIPCION **ELSE** @10,25 SAY "CLAVE NO ENCONTRADA" **ENDIF**

**ENDDO** 

**RETURN** 

## INKEY()

#### **Sintaxis**

INKEY(segundos)

#### Definición

Detiene el proceso hasta que se presiona una tecla o ha recorrido un cierto intervalo de tiempo y retorna un número que representa la tecla presionada mas recientemente.

Ejemplo

USE DATOS\_CR @ 1,1 SAY "DESPLIEGUE DE INFORMACIÓN" INKEY(0) DO WHILE IEOF() ?CLAVE, NOMBRE **SKIP ENDDO** 

 $INT()$ 

**Sintaxis** 

à.

 $INT(\#)$ 

an in

## Definición

*Retoma* la parte *entera* de la expresión numérica suministrada como argumento. La función INT() no redondea el número, 5implemente no tiene en cuenta su posiciones decimales.

*Ejemplo* 

@1,1 SAY "ELEMENTO 1:" GET A @2,1 SAY "ELEMENTO 2: " CET B READ SUMA=A+B ENTERO:INT(SUMA)

#### ISPRINTER()

Definición

Retoma .T. si la impreoora en el puerto paralelo *se* encuentra conectada y lista para usarse

*Ejemplo* 

IF ISPRINTER()

SET DEVICE TOPRINT

#### ELSE

## @ 1,1 SAY "IMPRESORA NO EXISTENTE O FUERA DE LINEA"

ENDIF

LASTKEY()

Definición

Retorna el valor ASCII de la última tecla presionada.

*Ejemplo* 

IF LASTKEY() =  $27$ RETURN ENDIF

## Definición

Retorna el número de registros del archivo en uso.

 $\mathcal{L}$ 

Ejemplo

## DO WHILE RECNO()<>LASTREC() ? CLAVE, NOMBRE **ENDDO**

LEFT()

#### **Sintaxis**

LEFT(string,cuantos)

#### Definición

Sustrae un substring a partir de la izquierda, iniciada en el primer caracter y de longitud igual al especificado por el argumento de la función.

Ejemplo

## **CADENA="EL NOMBRE ES "** SUB\_CADENA=LEFT(CADENA,5)

LEN()

#### **Sintaxis**

LEN(string)

#### Definición

Determina la longitud de un string

## IF LEN(CADENA)<O @1,1 "LA VARIABLE ESTA VACIA" ENDIF

#### . LOWER()

Sintaxis

LOWER(string)

#### Definición

Contiene el contenido de una expresión de caracteres en letras minúsculas.

 $\mathcal{I}^{\mathcal{A}}$ 

*Ejemplo* 

## MIN\_CAD=LOWER("CADENA")

LTRIM()

*Sintaxis* 

LTRIM(string)

Definición

Elimina loe; espacios en blanco *a* la izquierda de una cadena de caracteres

*Ejemplo* 

## CADENA=SPACE(20) @1,2 SAY "TECLEE LA CADENA" CET CADENA READ CADENA=LTRIM(CADENA)

## LUPDATE()

#### Definición

Retorna la fecha de la última actualización de la base de datos en uso

Ejemplo

## IF LUPDATE() <> DATE() @1,1 SAY "DEBE DE RESPALDAR" **ENDIF**

#### MONTH()

**Sintaxis** 

MONTH(fecha)

#### Definición

Retorna el número del mes contenido en una variable de tipo fecha, mes

Ejemplo

#### FECHA=DATE()

## @1,1 "EL NUMERO DEL MES ES : " +STR(MONTH(FECHA))

#### PAD()

#### **Sintaxis**

PAD(string.iongitud.caracter de relleno)

PADC

PADR

PADL

#### Definición

Alinea un letrero en una longitud determinada y rellena con el caracter que se le indica

## LETRERO="TITULO DEL TEXTO" PAD(LETRER0,80," ")

## RECCOUNT()

## Definición

*Retoma* el número total *de* registros del archivo en uso, incluidos los marc.ados para eliminación. l,

*Ejemplo* 

## @1,1 "EL NUMERO TOTAL DE REGISTRO ES " + STR(RECCOUNT())

### REPLICATE()

*Sintaxis* 

REF'LICA TE(string. número)

#### Definición

Repite un número determinado de veces un string

*Ejemplo* 

## @1,1 SAY REPLICATE("-",50) @2,1 SAY TITULO

RESTSCREEN()

 $\overline{\phantom{a}}$ 

*S m taxis* 

RES TCREEN (rl,coll,r2,col2 ,nombre)

a.<br>Seria

#### Definición

Restaura una pantalla

#### Ejemplo

@1,1 TO 20,78 @2,2 SAY TITULO PANTALLA= SAVESCREEN(2,2,10,68) IF lASTKEY()=27 RESTSCREEN(2,2,10,68,PANTALlA) ENDIF

#### RIGHT()

*Sintaxi5* 

RIGHT(string,cuantos)

#### Definición

Extrae un determinado número de caracteres a partir de la derecha

Ejemplo

## CADENA="El NOMBRE ES " SUB\_CADENA=RIGHT(CADENA,5)

RTRIM()

#### Síntaxi5

RTRIM(string)

#### Definición

Elimina los blancos al final de una expresión de caracteres.

## NOMBRE=SPACE(20) @1,1 SAY "NOMBRE: " CET NOMBRE READ CADENA= RTRIM(NOMBRE)

SAVESCREEN()

**Sintaxis** 

SAVESCREEN(ri.col1.ren2.ren2)

Definición

Salva una pantalla a un área de memoria

*Ejemplo* 

@1,1 TO 20,78 @2,2 SAY TITULO PANTALlA= SAVESCREEN(2,2,10,68) IF lASTKEY()=27 RESTSCREEN(2,2,10,68,PANTAllA) ENOIF

STR()

Sintaxí5

STR(número,tamaño,decimales)

Definición

Convierte un numérico en caracter

## @1,10 SAY "TECLEE EL NUMERO: " CET NUMERO READ @2,20 SAY "EL NUMERO TECLEADO: "+STR(NUMERO,5,2)

#### SUBSTR()

*Sintaxis* 

SUBSTR(cadena.pos.inic.cuantos)

Definición

Su5trae una cadena de *caractere5* de otra

*Ejemplo* 

## CADENA="EL NOMBRE ES " SUB\_CADENA=RIGHT(CADENA,1,5)

TIME()

Definición

Hora del *sistema* 

*Ejemplo* 

## @ 1,1 SAY "LA HORA DEL SISTEMA ES " @2,1 SAY TIME()

TYPE()

*Sintaxis*  TYPE(Btring)

#### Definición

Determina el tipo de dato del que se envía el argumento

- C CARACTER
- D FECHA
- **ENTERO**
- M MEMO

Ejemplo

## IF TYPE(CVE\_USUARIO)="C" @1,1 SAY "LA CLAVE ES DE TIPO CARACTER" **ENDIF**

#### UPPER()

**Sintaxis** 

UPPER(string)

### Definición

Cambia a mayúsculas la cadena

#### Ejemplo

## **CADENA="El lETRERO EN MINÚSCULAS" CADENA=UPPER(CADENA)**

VAL()

**Sintaxis** 

VAL(string)

#### Definición

Convierte de caracter a numérico

as i

## CLAVE="00090" NUMERO\_CH=VAL(CLAVE) NUMERO\_CH++ CLAVE=STR(NUMERO\_CH)

YEAR()

**Sintaxis** 

YEAR(fecha)

### Definición

Retorna el número del año contenido en la expresión fecha del argumento

Ejemplo

## ANIO=YEAR(DATE())

## VIII. CAMPOS DE MEMORIA

19. Variables de memoria

MEMOEDIT()

#### **Sintaxis**

Memoedit(Nombrex1y1x2y.T.)

#### Definición

\*Guarda información en un campo Memo

 $\ddot{\phantom{a}}$ 

Nombre=memoedit(Nombrex1y1x2y2)

#### MEMOREAD()

### **Sintaxis**

Memoread(Archivo de texto)

#### Definición

"Lee de texto y lo guarda en un campo memo

#### Ejemplo

Nombre=memoread("archivo.txt")

#### MEMOWRIT()

### **Sintaxis**

Memowrit (Archivo de texto Archivo)

#### Definición

\* Escribe un campo memo en un archivo de texto

## Ejemplo

memowrit("archivo.txt",Archivo)

#### MEMOLINE()

### **Sintaxis**

Memoline(Nombre,long. linea,#Ilnea)

#### Definición

\* Extrae una línea de texto de la cadena de caracteres o campo memo.

 $\ddot{\phantom{0}}$ 

 $\ddot{\phantom{0}}$ 

Local long linea, nlineas, linea ACT long linea=40 USE datos nlineas=mlcount(observa,long\_linea) for linea\_acrual=1 to nlineas ?MEMOlinE(ObsERVA, LONG LinEA, LinEA\_ACTUAL) **NEXT** 

MLCOUNT()

**Sintaxis** 

Micount(Nombre, long. Ifnea)

#### Definición

\* Cuenta el número de líneas del tamaño indicado dentro de un campo memo

#### Ejemplo

número=mlcount(Archivo,15)

#### IX. ARREGLOS

20. Definición

Los arreglos son variables de memoria que alojan información con características semejantes bajo un mismo nombre, cada dato poseerá un lugar específico dentro del arreglo. Pudiendo hacer referencia a su contenido mediante la(s) coordenada(s) donde fue almacenado, por lo que contaremos con un apuntador del arreglo el cuál será la posición que ocupará el dato dentro del mismo.

## Tipos

- Unidimensionales: Poseen una sola dimensión  $\bullet$
- Multidimensionales: Poseen dos o mas dimensiones  $\bullet$

#### Definiciones

Declare Arregio[i]

Arreglo = Array{i}

21. Funciones

## AADD()

### **Sintaxis**

AADD(Arregio,campo)

#### Definición

\* Añade elementos al arreglo modificando su tamaño

## Ejemplo

Arregio={12,3,45}

AADD(Arregio,8)

Arregio={82,3,45}

## ACLONE()

## **Sintaxis**

ACLONE(Arregio\_fuenteArregio\_destino)

## Definición

\*Copia los elementos de un arreglo en otro

Arregio1={12.3.4.5} Arreglo2= $\{6,7,8,9,0\}$ Arreglo2=ACLONE(Arreglo1) **,A,rrcqlo2={12.3.4 .5}** 

#### ACOPY()

#### **Sintoxio**

ACOPY(ArTeglo1.Arreglo2.pos. lnic.,cuantos elementos)

### **Definición**

"Sustituye en el arreglo 2 lo del arregio 1 dentro del rango especificado, perdiéndose los valores **originales del segundo arreglo** 

## Ejemplo

 $Area|o1 = {12.3.4.5}$ Arreglo2={6.7,8,90} ACOPY(Arreglo1.arreglo2,1.3) Arreglo2={12.3.90}

ADEL()

**Sintaxis**  ADEL(ArTeglo.posición)

#### Definición

**"Borra el elemento seleccionado dejando en la última posición un valor nulo** 

 $Arreglol = {7.62.45}$ ADEL(Arregio1.3) Arregio1={7,6,45,NIL}

## ADIR()

### **Sintaxis**

ADIR("archivos",nombre,tamaño,fechas.hora.atributos)

## Definición

\*Llena arreglos con los elementos de un directorio

## Ejemplo

#### **CLEAR**

declare arregio[ADIR("\*.prg")]

ADIR("\*.PRG",ARREGLO)

 $n = len(arreglo)$ 

 $ren=5$ 

for  $i = 1$  to  $n$ 

@ ren5 say arregio[i]

 $ren = ren + 1$ 

next

## AFILL()

## **Sintaxis**

AFILL(arregio elemento de relleno)

### Definición

\* Llena con un acaracter el arreglo

 $\sim$ 

AFILL( arreglo,"")

AINS()

*SintaxiS* 

f.INS(arreglo,posición)

### Definición

• **Inserta un** *elemento* **al arreglo, pero lo** *recorre* **desapareciendo el Último** 

*Ejemplo* 

AINS(arreglo,5)

## ASIZE()

**Sintaxis** 

ASIZE(arreglo,nuevo tamaño)

### **Definición**

**•Redimensiona un arreqlo** 

### *Ejemplo*

ASIZE(arreglo,7)

## ASORT()

#### *Sintaxis*

ASORT(arreglo,elemento inicial,# elementos *a* ordenar)

## Definición

**·sortea los elementoe; del arreglo** 

## *Ejemplo*

ASORT(arregio,1,7)

## ASCAN()

## Sintaxis

ASCAN(arreglo.posición inicial,#elementos)

#### Definición

• Busca un elemento en e! arreglo

*Ejemplo* 

ASCAN(arreglo,1,5)

#### X. LIBRERIAS PREENLAZADAS

#### 22. Definición

Directorio PLL (Pre Unked Library) Es donde *se* encuentran las llamadas a la5 librer(as . La ventaja de ligar con las librerías preenlazadas es que debido a que no las incluye dentro del ejecutable, el volumen de éste es menor, la desventaja es que para portar el sistema deberá ser ligado con las librer(as ya que sino las buscará *en* el momento de correr y sino las encuentra no ejecutará el programa.

Existen 3 archivos BASE50.PLT BASE50.LNK BASE50, PLL

En el ca50 de oolo existir el BASE50.LNK deberá de ser ligado para obtener los *otros* dos archivos. Se ligará de la siguiente forma:

#### RTLINK @BASE50

Una vez que se ha asegurado de tener los tres archivos se ligarán los programas con la opción PLL.

RTLINK FI <PROGRAMA> /PLL:BASE50

En el Autoexec de la computadora deberá estar activo en el ambiente del sistema operativo. SET PLL=C:\CLIPPERSIPLL

## XI. FUNCIONES Y PROCEDIMIENTOS

#### 23. Definición

Las funciones definidas por el usuario son un recurso nuevo que ofrece Clipper y que permite economizar muchas líneas de código.

Los beneficios inmediatos del uso de UDF, son

- *Creación de bibliotecas de funciones que pueden usarse por cualquier sistema desarrollado* en Clippper
- Aumento de seguridad en la evaluación de consistencia de los datos por la utilización de las miemae; funciones *en* todo un *sistema.*
- Reducción notable del trabajo de mantenimiento del sistema.
- Reducción de código redundante.
- · Estimula el uso de la programación estructurada, lo que facilita la construcción y mantenimiento de sistemas.

### 24. Funciones y Procedimientos

La5 funcioneB y procedimientos componen la5 UDF5, la diferencia prlnc1pal entre ambas *es* el manejo de los valores de retorno. Las funciones por lo general envían parámetros de retorno, mientras que los procedimientos son procesos que se realizan repetidamente y a los cuáles bastará *con* llamarlos para realizar la5 *operaciones.* 

**Componentes La estructura básica de una función** *es* **la siguiente:**  FUNCTION <nombre de la función> (lista de parámetros) o PARAMETERS(lista de parámetros) **definición de variables** 

RETURN(valor de retorno)

Para el caso de los procedimientos

PROCEDURE <nombre del procedimiento> (lista de parámetros) **definición de variables**  RETURN **Parámetros:** 

**Los parámetros no 90n mas que variables de memoria utilizadas para recibir los datos o argumentos pasados hacia una función** *o* **procedure.** 

*Ejemplo:* 

 $a=10$  $b=20$  $c = 5$  $d=2$ numcalc(a,b,c.d)

FUNCTION NUMCALC PARAMETERS *vl,v2,v3,v4*  LOCAL nval nval~vl"v2+(v3 "1.3+v4) RETURN(nval)

71
La manera más segura de trabajar con funciones es asegurar que no ocurrirán errores por falta de parámetros o por el paso de parámetros impropios de tal manera que aseguremos su cantidad y tipo.

#### Parámetros por referencia y por valor

Un argumento(parámetro) puede pasarse hacia una función de dos maneras: por referencia y por valor.

Cuando un arqumento se pasa por valor (que es el modo normal de una función), su contenido original no se alterará, pues la función copia el contenido de la variable pasada hacia una variable local (dentro de la función). Esta variable se procesa y al final, el valor se retoma.

#### Ejemplo:

 $vr = 60$  $2$ quad $(vr)$  $2r$ 

FUNCTION quad PARAMETERS num num=num\*num RETURN (num)

En este ejemplo el programa principal visualizará una línea como resultado de la función y otra con el valor original de la variable vr. Notaremos que este valor se mantiene sin modificaciones después del procesamiento de la función, ya que pasó hacia la función una copia de su contenido y éste se asignó a una variable local.

Cuando se pasa una variable por referencia hacia una función, lo que pasa es su dirección de memoría en cuanto a su contenido, esto es , el comando PARAMETERS no creará una variable local dentro de la función, sino un alias para la variable utilizada como argumento, de esta forma la variable pasada sufrirá las modificaciones.

Para indicar el hecho de que una variable debe pasarse como referencia, se debe preceder del signo " $\mathcal{Q}$ " y el nombre de la variable.

```
Ejemplo: 
ml=5011 Argumento pasado por valor retoma 2500
                  11Retorna 50 
?quad(ml) 
?mi 
7 
\mathcal{C} \mathcal{C}?quad(@ml) 
                           11Argumento pasado por referencia, retoma 2500 
                           11Retoma 2500 
?mi
```
A continuación incluimos una funciones que serán de gran ayuda para la programación de sus sistemas.

```
SET DATE BRIT 
CLEAR 
MODFECHA() 
INKEY(O) 
CLEAR 
DATA=DATE() 
@ 10,10 SAY "FECHA : " GET DATA VALlO BUSCAFECHA(DATA) 
READ 
INKEY(O) 
CLEAR 
? "FECHATEX()" 
@ 10,10 SAY FECHATEX(DATE()) 
@ 11,10 SAY FECHATEX(CTOD("07/09/91"),"MEXICO")
@ 12,10 SAY FECHATEX(DATE()+3)
INKEY(O)
```
 $\Delta \mathbf{r}$  .

CLEAR

? "DIATEX()" @ 10,10 SAY DIATEX(DATE()) @ 11,10 SAY DIATEX(CTOD("07/09/91")) @ 12,10 SAY DIATEX(DATE()+J) INKEY(O)

CLEAR

? "FIESTAS()" @ 10,10 SAY FIESTAS(DATE()) @ 11,10 SAY FIESTAS(CTOD("07/09/91")) @ 12,10 SAY FIESTAS(DATE()+J) INKEY(O)

CLEAR ? "FINANO()" @ 10,10 SAY FINANO(DATE()) @ 11,10 SAY FINANO(CTOD("07/09/61")) @ 12,10 SAY FINANO(DATE()+J) DATA=CTOD("10/12/91") @ U,10 SAY FINANO(DATA+JO) INKEY(O)

```
CLEAR
? "INIANO" 
@ 10,10 SAY INIANO(DATE()) 
@ 11,10 SAY INIANO(CTOD("07/09/61")) 
@ 12,10 SAY INIANO(DATE()+J) 
DATA=CTOD("10/12/91") 
@ 1J,10 SAY INIANO(DATA+JO) 
INKEY(O)
```
 $\mathcal{A}=\mathcal{A}$ 

CLEAR 1 "FINMES()" @ 10,10 SAY FINMES(DATE()) @ 11,10 SAY FINMES(CTOD("07/09/61"))  $Q$  12,10 SAY FINMES(DATE()+3) DATA:CTOD("10/12/91") Gl 1J,10 SAY FINMES(DATA+JO) @ 14,10 SAY FINMES(CTOD("07/02/91")) INKEY(O)

CLEAR

1 "INIMES()" @ 10,10 SAY INIMES(DATE()) @ 11,10 SAY INIMES(CTOD("07/09/61"))  $@ 12,10$  SAY INIMES(DATE()+3) DATA=CTOD("1 0/12/91") @ 1J,10 SAY INIMES(DATA+JO) @ 14,10 SAY INIMES(CTOD("07/02/91")) INKEY(O)

CLEAR 1 "FINSEM()" @ 10,10 SAY FINSEM(DATE()) *<sup>11</sup>* @ 11,10 SAY FINSEM(CTOD("07/09/61")) @ 12,10 SAY FINSEM(CTOD("18/09/91")-4) DATA=CTOD("21/04/91") *11* DOMINGO @ 1J,10 SAY FINSEM(DATA) @ 14,10 SAY FINSEM(DATA-1) *11* SABADO INKEY(O)

```
CLEAR 
1 "INISEM" 
@ 10,10 SAY INISEM(OATE()) 1/ 
@ 11,10 SAY INISEM(CTOD("07/09/61"))
@ 12,10 SAY INISEM(CTOD("18/09/91")-4)
DATA=CTOD("21/04/91") // DOMINGO
@ lJ, 10 SAY INISEM(DATA) 
@ 14,10 SAY INISEM(DATA-1) 1/ SABADO 
INKEY(O)
```
# CLEAR

```
1 "INIMESSIC()" 
@ 10,10 SAY INIMESSIC(DATE()) 
@ 11,10 SAY INIMESSIC(CTOD("07/09/61"))
@ 12,10 SAY INIMESSIG(DATE()+3)
DATA=CTOD("10/12/91")
@ lJ, 10 SAY INIMESSIC(DATA+JO) 
INKEY(O) 
                                        1/ 1 8/041'11
```
# CLEAR

```
1 "MESTEX" 
@ 10,10 SAY MESTEX(DATE()) 
@ 11,10 SAY MESTEX(CTOD("07/09/91"))
@ 12,10 SAY MESTEX(DATE()+J) 
INKEY(O)
```
# CLEAR

```
1 "SABDOM()" 
DATAREC=CTOD(")
@ 10,10 SAY "FECHA DEL RECIBO..: " GET DATAREC ;
           VAllO .NOT. SABDOM(DATAREC)
```
READ

```
? SABDOM(CTOD("31/03/91")) // .T.
? SABDOM(CTOD("01/04/91")) // .F.
INKEY(O)
```
CLEAR

```
? "LUNES()" 
? 
? LUNES(DATE()) 
? LUNES(DATE()+J) 
? LUNES(DATE()+2) 
INKEY(O) 
                    1118/04/91 JUEVES
```

```
CLEAR 
? "VIERNES()" 
? VIERNES(DATE()) 11? VIERNES(DATE()+J) 
? VIERNES(DATE()+2) 
INKEY(O)
```

```
CLEAR 
? "SUMAMES()" 
DATA=CTOD("21/04/91") 
@ 1 J,10 SAY SUMAMES(DATA) 
@ 14,10 SAY SUMAMES(DATA ,1) 
@ U,10 SAY SUMAMES(DATA ,12) 
INKEY(O)
```

```
****************************************************** 
FUNCTION INIMESSIC(data1)
ANO= YEAR(data1)
MES= MONTH(data1 )+1
dia= "01"
```

```
IF mes=13ANO = ANO + 1mes=1ENDIF
ANO=STR(ANO-1900,2)
MES=STR(MES, 2)
final=CTOD((dia+^n+mes+^n+ano))RETURN ( final)
```

```
FUNCTION FINMES(data1)
ANO= YEAR(datal)
MES= MONTH(data1)+1
dia= "01"
IF mes=13ANO = ANO + 1mes=1ENDIF
ANO=STR(ANO-1900,2)
mes=STR(mes,2)final=CTOD((dia+°/°+mes+''/°+ano))RETURN (final-1)
FUNCTION INIMES(dATA1)
```
RETURN (data1 - DAY(data1 )+1)

```
FUNCTION INISEM(data1)
IF DOW(dara1) = 1&& SI FUERA DOMINGO RESTAR 6 DIAS
  final = data1 - 6ELSE
  final = data1 (DOW(data1)-2)
ENDIF
RETURN (final)
```

```
FUNCTION FINSEM(data1)
IF DOW(data1)=2
  final = data1 + 4ELSE
  final=data1 + (6\t00W(dara1))ENDIF
RETURN (final)
```
**FUNCTION FINANO(data1)** ANO=YEAR(data1)-1900 Final=CTOD("31/12/"+STR(ANO,2)) **RETURN (final)** 

**FUNCTION INIANO(dara1)** ANO=YEAR(data1)-1900 Final=CTOD("01/01/"+STR(ANO,2)) **RETURN (final)** 

**FUNCTION DIATEX(dATA1)** 

dia=DOW(daral)

SEMANA={"Domingo","LUNES","MARTES","MiERCOLES",;

"JUEVES", "VIERNES", "SAbado"}

**RETURN (SEMANA[DIA])** 

```
FUNCTION FECHATEX(dara1,cidade)
IF CIDADE=NIL
  CIDADE="SAO PAULO"
ENDIF
MES=MONTH(data1)
M:={"ENERO","FEDRERO","MARZO","Abril","MAyo",;
```

```
"JUNIO","Julio","AGOSTO","SEPTIEMbRE","OCTUbRE","NOVIEMbRE",;
    "DiciEMbRE"}
RETURN (cidade+", "+STR(DAY(dara1),2)+" de "+m[mes]+" de ";
   +STR(YEAR(data1),4))
```

```
FUNCTION MESTEX(data1)
MES=MONTH(data1)
M:={"ENERO","FEbRERO","MARZO","Abril","Mayo",;
   "Junio","Julio","AGOSTO","SEpriembre","Ocrubre","Noviembre",;
   "Diciembre"}
RETURN (M(MES))
FUNCTION LUNES(dATAI)
IF DOW(dara1 )=7dATAl = dATAl + 2ENDIF
IF DOW(dara1) = 1data1 = data1 + 1ENDIF
RETURN (DTOC(data1))
FUNCTION VIERNES(dATA1)
IF DOW(dara1)=7data1 = data1 - 1ENDIF
IF DOW(datal)=1
  data1 = data1 - 2ENDIF
RETURN (DTOC(data1))
```
÷.

# FUNCTION FIESTAS(data1 ,AUMENTA)

```
IF AUMENTA=NIL
```
 $A$ UMENTA= $F$ .

**ENDIF** 

```
feniados=ARRAY(10)
```

```
ANO=RIGHT(DTOC(DATA1),2)
```

```
feniados[1]=CTOD("01/01/"+ano)
```

```
Feniados[2]=CTOD("07/09/"+ANO)
```
feniados[3]=CTOD("15/11/"+ANO)

feniados[4]=CTOD("12/10/"+ANO)

```
feniados[5]=CTOD("21/04/"+ANO)
```

```
IF ascan(final,data1) = 0
```
datanova=data1

# **ELSE**

```
datanova=data1 +IIF(AUMENTA, 1,-1)
```
**ENDIF** 

```
RETURN (datanova)
```

```
FUNCTION SABDOM(data1)
```

```
IF DOW(data1)= 1.OR. DOW(data1)=7
```

```
RETURN (.T.)
```
# **ELSE**

RETURN (.F.)

# **ENDIF**

```
FUNCTION MODFECHA
```

```
SAVE SCREEN
```
# **CLEAR**

 $\bullet$ 

```
IF .NOT. FILE("C:\COMMAND.COM")
```

```
@ 09,19,14,68 BOX REPL(chn(219),8)+" *
```
@ 11,21 SAY "IMPOSIBLE EJECUTAR, FALTA EL ARCHIVO"

```
@ 12.21 SAY "COMMAND.COM NO ESTA DIRECTORIO ESPECIFICADO"
INKEY(2)
```

```
RESTORE SCREEN
  RETURN(.F.)
ENDIF
IF MEMORY(2)<100
  @ 09,19,14,61 BOX REPL(CHR(219),8)+" "
  @ 11,21 SAY "IMPOSIBLE EJECUTAR, FALTA MEMORIA"
  @ 12,21 SAY "100 LB SON NECESARIOS. EXISTEN: "+STR(MEMORY(2),3)
  INKEY(2)RESTORE SCREEN
  RETURN(.F.)
ENDIF
RUN DATE
RESTORE SCREEN
RETURN (.T.)
FUNCTION BUSCAFECHA(dara1, Lin1,col1)
IF LIN1=NIL
  lin1 = ROW()ENDIF
IF COL1=NIL
  col1 = COL()ENDIF
SET CURSOR OFF
TesTE = 0DO WHILE .T.
  @ lin1,col1 GET data1
  CLEAR GETS
  TESTE=INKEY(0)
  IF TESTE=13 .OR. TESTE=27
     EXIT
  ENDIF
  IF TESTE=5.0R. TESTE = 24
     data1 = data1 + 4F({}_{TESTE}=5,1,-1)
```
**ENDIF** 

 $\ddot{\phantom{0}}$ 

نه اروپ

**ENDDO** 

```
IF TESTE=18 .OR. TESTE=3
    DATA1=DATA1+IF(TESTE=18,30,-30)
  ENDIF
SET CURSOR ON
VARIAVEL=READVAR()
&VARIAVEL=DATA1
RETURN .T.
FUNCTION SUMAMES(data1 , MESES)
IF MESES=NIL
  MESES = 0MES=MONTH(data1) + MESES
dia= DAY(data1)
ANO=YEAR(data1)
DO WHILE MES>12
  MES=MES-12ANO = ANO + 1
```
## **ENDDO**

**ENDIF** 

```
NOVAdaTA=CTOD(STR(dia,2)+'/'+STR(ME5,2)+'/'+STR(ANO,4))
```

```
RETURN (NOVAdATA)
```
# **FUNCTION EXPANDE(LIN, COL, TEXTO)**

```
local TEXTONUEVO:=""
```

```
FOR i = 1 TO LEN(TEXTO)
```

```
TEXTONUEVO+=SUBSTR(TEXTO,i, 1)+SPACE(1)
```
# **NEXT**

```
IF LIN=NIL .AND. COL=NIL
```
RETURN (LTRIM(TEXTONUEVO))

#### **ELSE**

@ LIN, COL SAY LTRIM(TEXTONUEVO)

**RETURN NIL** 

```
ENDIF
```
 $\sim$   $\sim$   $\sim$ 

```
FUNCTION COLUMNA(TEXTO,h_Lin,h_col)
FIN:=LEN(TEXTO:=TRIM(TEXTO))
IF FIN > (24-h_lin) // NO CABE EN LA PANTALLA
  RETURN (.F.)
ENDIF
FOR I = 0 TO FIN-1
  @ h_Lin+1,h_col SAY SUBSTR(TEXTO,1+1,1)
NEXT
RETURN NIL
FUNCTION BOXTEXTO(f lin1,f col1,f_lin2,f_col2,TEXTO)
IF PCOUNT()<4
  RETURN(.F.)
ENDIF
IF TEXTO=NIL
  TEXTO=<sup>0+0</sup>
ENDIF
longitud=f_{col2}f_{col1}+1alruna=f Lin2-F Lin1
TEXTO=TRIM(TEXTO)+<sup>"</sup>
τεχτοbox=REPLICATE(τεχτο,INT(80/LEN(τεχτο)+3))
@ f_lin1,f_col1 SAY (LEFT(TEXTObOX,longiTud))
pos=1pos2=longitud
```
DO WHILE pos <= alruRA

```
@ f_lin1+(pos),f_col1 SAY SUBSTR(TEXTObox,pos+1,1)
```

```
@ f_lin1+(pos),f_col2 SAY SUBSTR(rexrobox,pos2+pos,1)
```
 $pos = pos + 1$ 

#### **ENDDO**

```
@ f_lin2, f_col1 SAY (SUBSTR(TEXTObOX, alTURA+1, longiTud))
```
**RETURN NIL** 

 $U_{\rm{max}}$ 

Notas Curso Clipper 5.2 básico

```
FUNCTION CENTRA
PARAMETERS TEXTO, LONG LINEA
TEXTO=TRIM(TEXTO)
IF LONG_LINEA=NIL
                   && SUPONE LA LONGITUD DE LA PANTALLA
  LONG_LINEA=80
ENDIF
RETURN ((long_linea-LEN(TEXTO))/2)
```

```
FUNCTION CENTRACAD(LIN,COL, TEXTO, LONG_STRING, COLOR)
```
TEXTO=TRIM(TEXTO)

IF LONG\_STRING=NIL

RETURN(.F.)

**ENDIF** 

```
NUEVAPOS=(LONG_STRING-LEN(TEXTO))/2
```

```
Final=SPACE(NUEVAPOS-1)+TEXTO
```

```
final=final+SPACE(long_string-LEN(final))
```
**IF COLOR<>NIL** 

```
COLORANTIG=SETCOLOR()
```

```
NUEVOCOLOR=COLOR
```
SETCOLOR("&NUEVOCOLOR.")

```
@ LIN, COL SAY FINAL
```
SETCOLOR("&COLORANTIG.")

#### **ELSE**

@ LIN, COL SAY FINAL

#### **ENDIF**

 $\overline{\phantom{a}}$ 

**RETURN NIL** 

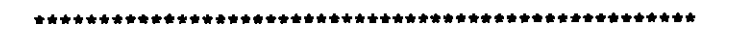

```
FUNCTION MUEVEIZQ(LIN1,COL1,TEXTO)
                                    \sim \simCURSTAT=SETCURSOR()
SETCURSOR(0)
IF LINT=NIL
  LIN1=22ENDIF
IF COL1=NIL
  COL1=20ENDIF
IF TEXTO=NIL
  TEXTO="PULSE UNA TECLA PARA CONTINUAR..."
ENDIF
TV=SAVESCREEN(LIN1-1,COL1-1,LIN1+1,COL1+LEN(TEXTO)+1)
@ LIN1-1,COL1-1 TO LIN1+1,COL1+LEN(TEXTO)+1
PARADA=0
DO WHILE PARADA=0
  PARADA=INKEY(.1)
                      && controla la velocidad
  @ LIN1,COL1 SAY SUBSTR(TEXTO,1,40)
  TEXTO=SUBSTR(TEXTO,2,40)+SUBSTR(TEXTO,1,1)
ENDDO
RESTSCREEN(LIN1-1,COL1-1,LIN1+1,COL1+LEN(TEXTO)+1,TV)
SETCURSOR(CURSTAT)
RETURN NIL
```

```
FUNCTION MUEVEDER(LIN1,COL1,TEXTO)
CURSTAT=SETCURSOR()
SETCURSOR(0)
```

```
IF LIN1=NIL
```

```
LIN1=22
```

```
ENDIF
```

```
IF COL1=NIL
```

```
COL1=20
```

```
ENDIF
```
 $\mathbf{f}$ 

**IF TEXTO=NIL** TEXTO="PULSE UNA TECLA PARA CONTINUAR..." **ENDIF** TAMANHO=LEN(TEXTO) TV=SAVESCREEN(LIN1-1,COL1-1,LIN1+1,COL1+TAMANHO+1) @ LIN1-1,COL1-1 TO LIN1+1,COL1+LEN(TEXTO)+1 PARADA=0 **DO WHILE PARADA=0** PARADA=INKEY(.1) && controla la velocidad @ LIN1, COL1 SAY SUBSTR(TEXTO, 1,40) TEXTO=RIGHT(TEXTO,1)+SUBSTR(TEXTO,1,TAMANHO-1) **ENDDO** RESTSCREEN(LIN1-1,COL1-1,LIN1+1,COL1+TAMANHO+1,TV) **SETCURSOR(CURSTAT) RETURN NIL** 

**FUNCTION GENERACAR (VAR1)** IF VALTYPE(VAR1)="U" RETURN (.F.) **ELSE** TIPO=VALTYPE(VAR1) **ENDIF DO CASE CASE TIPO="C" FINAL=VAR1** CASE TIPO="D" FINAL=DTOC(VAR1) CASE TIPO="N" FINAL=STR(VAR1) CASE TIPO="L" FINAL=IIF(VAR1, "Si", "No") **CASE TIPO="M" FINAL=VAR1** 

N.

CASE TIPO="A" FINAL="MATRIZ" CASE TIPO ="B" **FINAL="BLOOUE" ENDCASE RETURN(FINAL)** 

# XII. COMPILACIÓN Y LIGADO

25. Opciones de compilación y ligado

Clipper posee un serie de opciones de compilación con diferentes fines, los mas importantes son los siguientes:

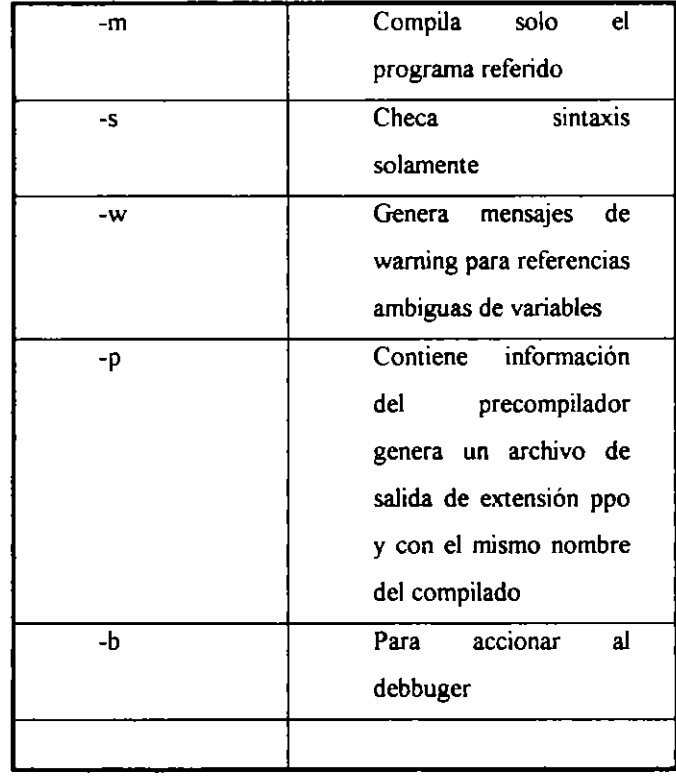

 $\mathbf{I}$ 

# XIII OVERLAYS

#### 26. Definición

Los overlays se utilizan para el manejo de la memoria. A partir de la versión 5.0 ya no fueron necesarios ya que esta versión de Clipper implementó los overlays dinámicos. Anteriormente los overlays se llamaban estáticos ya que el usuario los creaba a su qusto y criteno. En este curso se ve el manejo de los overlays estáticos como una liga con las versiones anteriores. A continuación se *verá* la manera de crearlos

+ Se compila cada programa o programa principal por separado con la opción -m, la cuál compilará al programa sin la compilación de los subprogramas.

c:\Ciipper5 Prueba -m c:\Ciipper5 prueba1 c:\Ciipper5 pruebaZ

+ Se crea un archivo de enlace

ejemplo.lnk

 $\ddot{\phantom{0}}$ 

Se teclea lo siguiente en el archivo de enlace

File Prueba Begln area Section file Prueba1 Section ñle PruebaZ *enarea* 

+ Se liga

RTLINK @ejemplo

Esto particionará a la memoria en ejecutables, pero no se verá físicamente el cambio, para poder particionar al ejecutable físicamente se hará lo siguiente:

Se modifica el archivo de enlace  $\ddot{\phantom{1}}$ 

> File prueba Beginarea Section into pruebal file pruebal Section into prueba2 file prueba2 endarea

Lo anterior creará archivos con extensión OVL de cada uno de los programas, con lo cuál se ejecutará el sistema por partes. El problema es que en el caso de que algún archivo OVL sea borrado marcará error en la ejecución y se tendrá que compilar nuevamente.

En el caso de que se tengan rutinas utilizadas en todo el programa el archivo Ejemplo.Ink  $+$ quedará

File Prueba, funciones Begin area section into pruebal... ü.

Endarea

# XIV MACROS

#### 27 Definición

Una macro es un símbolo que avisa al compilador para que asuma el contenido de una variable como si fuera un literal. Se utiliza normalmente cuando se desea escribir alguna rutina genérica o reutilizable.

# *Ejemplo*

CLEAR ARCHIVO=SPACE(30) @2,2 say "Dame el nombre del archivo a desplegar" get archivo READ ARCHIVO=AllTRIM(ARCHIVO) SELECT 1 USE &ARCHIVO  $\mathsf{BROWSE}(1,1,16,45)$ RETURN

Una limitación que existe *es* el hecho de que no *es* posible que una macro contenga *comas* a.ue separen sus elementos dentro de una cadena. Si se tuviesen tres índices para abrir una base 5er(a necesario crear tres variable5 de macros separadas por comas. Una nueva opción, disponible a partir de la versión 5.0, sería la creación de una matriz con los nombres de los (ndices y la utilización de una expre5iÓn extendida.

archivo="archivo"

indice="ind\_1","ind\_2","ind\_3" use &archivo index (indice[1J,indice[2J,indice[3])

## **XV DIRECTIVAS**

#### 28 Definición

Las directivas *son* órdene5 que *se* 1nc!uirán en e! programa fuente. El preprocesador las traduce antes de realizar la compilación ordinaria. Se deberán de incluir en los programas como !a5 primera instrucción ejecutable que *se* tenga.

Se tienen las siguientes

#COMMAND Especifica un comando definido por el usuario

l,

#COMMAND patrón de entrada =patrón resultante #COMMAND

#DEFINE Define el valor de una constante #DEFINE esc 27

#IFDEF Sirve para indicar al compilador que el código comprendido entre #ifdef y #else o ' #endif se procese solo si existe el identificador.

#IFDEF identificador instrucciones #ELSE instrucciones

#ENDIF

#INCLUDE incluye un archivo de definiciones en el programa donde se está llamando. Los archivos ya preestablecidos por Clipper se encuentran en el subdirectorio Clipper5 Source y su extensión es ch, teniéndose inkey.ch, box.ch, setcurs.ch, etc

#INCLUDE "archivo.ch"

#UNDEF Retira una definición realizada con #DEFINE

 $\overline{1}$ 

Ejemplo

**SET TALK OFF SET STATUS OFF** #DEFINE ESC 27 #DEFINE RESTA(A,B) A-B #COMMAND BLANCO=>CLEAR **BLANCO DECLARE ARREGLO[5]** 

 $\lambda$ 

 $\ddot{\phantom{a}}$ 

ARREGLO={3,5,6,7,8} #IFDEF RESTA IF LASTKEY(} # ESC FOR  $i = 1$  TO 5 1 ARRECLO(I( 1 RESTA(ARRECLD(IJ,I) NEXT ENDIF #ELSE 1 'EXPRESIÓN NO DEFINIDA' #ENDIF RETURN

XVI OTROS

 $\overline{\mathbf{r}}$ 

29. Creación de JOIN5

Loo joino sirven para relacionar bases de datos que poseen por lo menos un campo en común, siendo *este el campo llave por medio de esto desplegar la información* 

Se tienen dos bases de datos unidas por medio de un campo común num, que es la clave del trabajador, en la base de datos Nomb se encuentran los datos generales del trabaJador y en Suel el sueldo que tiene se mezclarán ambos archivos para conocer los datos del trabajador incluyendo su sueldo, dejándose *esto* en una base de datos nueva llamada Nuevo. A continuación *se* hace un browse de *esta* última base para desplegar los *campos* de num, nombre y sueldo, los dos primeroe; pertenecientes a la primera base y eueldo perteneciente a la segunda. Č,

*Ejemplo* 

```
SELECT 1 
USE NOMBRE INDEX NOMBRE ALIAS NOMB 
SELECT 2 
USE SUEL DO INDEX SUELDO ALIAS SUEL 
SELECT 1 
JOIN WITH SUEL TO NUEVO FOR NUM=SUEL->NUM FIELDS
NUM,NOMBRE, 
SUEL->SUELDO,SUEL->DEPTO 
USE NUEVO 
BROWSE(5,5,18,50)
CLOSE ALL
```
Ejemplo

SELECT 1 USE NOMBRE INDEX NOMBRE ALIAS NOMB SELECT 2 USE SUELDO INDEX SUELDO ALIAS SUEL SET RELATION TO NUM INTO NOMB SET RELATION TO NUM INTO NOMB DISPLAY NUM,NOMB· NOMBRE,DEPTO,SUELDO CLOSE ALL

30 Ayudas en línea

Las ayudas en línea serán aquellas que el usuario genere para ayudas particulares en cuanto al error *o* consulta de algún campo en particular. Para ello *se* definirá una tecla *como* tecla de ayuda, para esto se utilizará la instrucción SET KEY valor de la tecla en ASCII TO procedimiento

 $\mathbf{t}_{\perp}$ 

```
SET KEY 28 TO AYUDA
```
""" PROGRAMA AYUDA.PRG

```
SET KEY 28 TO AYUDA
DO WHILE .T.E
 COD = SPACE(3); NOMBRE=SPACE(30);VALOR=0
 OCUPACION=SPACE(3);COMENT1:=COMENT2:=SPACE(60)
 CLEAR
 CONTROL=1
 @10,10 SAY "CODIGO ..." GET COD
 @12,10 SAY "NOMBRE ..." GET NOMBRE
 @14,10 SAY "SALARIO .." GET VALOR
 READ
 IF LASTKEY()=27
    EXIT
 ENDIF
 CLEAR
 CONTROL=2
 @10,10 SAY "OCUPACION ..." GET OCUPACION
 @12,10 SAY "COMENTARIO .." GET COMENT1
 @14,10 SAY " ..." GET COMENT2
 READ
ENDDO
```

```
PROCEDURE AYUDA(PROG,LINEA, VAR)
 PANTALLA=SAVESCREEN(11,40,17,73)
 @11,40 CLEAR TO 17,73
 @11,40 TO 17,73
```
95

# DO CASE

**CASE VAR="COD"** 

@13,41 SAY "El codigo debe de ESTAR COMPUESTO"

@14,41 SAY " por TRES digitos y NO"

@15,41 SAY " puede contener espacios"

 $i$ Nkey $(0)$ 

**CASE VAR="VALOR"** 

@13,41 SAY "Escriba el valor pagado hasta "

@14,41 SAY " ANTES de la salida"

 $inkey(0)$ 

**CASE VAR="COMENT1" .OR. VAR="COMENT2"** 

@13,41 SAY "El campo destinado a comentarios"

@14,41 SAY " divERSOS SODRE El funcionario"

 $inkcy(0)$ 

**OTHERWISE** 

@13,43 SAY "NO EXISTE AYUDA ESPECIFICA"

@14,43 SAY "PARA ESTA VARIABLE"

@15,43 SAY "EN CASO DE DUDA CONSULTE CON"

@16,43 SAY "EL CENTRO DE INFORMACION"

inkey(0)

**ENDCASE** 

RESTSCREEN(11,40,17,73, PANTALLA)

Δ,

 $\mathcal{L}^{\mathcal{L}}$ 

# **BIBliOGRAfÍA**

- + Clipper 5.01 José Antonio Ramalho  $\bar{J}$  $\cdot$  $\mathbf{c}_i$  '  $\bar{\mathcal{L}}$ Ed. McGraw Hill  $\mathcal{L} \rightarrow \mathcal{L}_{\mathcal{A}}$  $\mathbb{C}^n \times \mathbb{C}^n$  $\sim$  10  $\ddot{\phantom{a}}$  $\sim$  . + 111 Funciones en Clipper
- José Antonio Ramalho Ed. McGraw Hill

+ Manual de usuario

Clipper 5.2

Ņ.  $\left\vert \rho\right\vert \geq1$ 

- + Fundamentos de bases de datos Henry K. Korth Ed. McGraw Hill
- + Análisis y diseño de sistemas Kendall y Kendall Ed. Prentice Hall

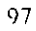

 $\label{eq:2.1} \frac{1}{\sqrt{2}}\int_{\mathbb{R}^3}\frac{1}{\sqrt{2}}\left(\frac{1}{\sqrt{2}}\right)^2\left(\frac{1}{\sqrt{2}}\right)^2\left(\frac{1}{\sqrt{2}}\right)^2\left(\frac{1}{\sqrt{2}}\right)^2\left(\frac{1}{\sqrt{2}}\right)^2\left(\frac{1}{\sqrt{2}}\right)^2\left(\frac{1}{\sqrt{2}}\right)^2\left(\frac{1}{\sqrt{2}}\right)^2\left(\frac{1}{\sqrt{2}}\right)^2\left(\frac{1}{\sqrt{2}}\right)^2\left(\frac{1}{\sqrt{2}}\right)^2\left(\frac$ 

 $\mathcal{L}(\mathcal{L}(\mathcal{$ 

 $\mathcal{L}^{\text{max}}_{\text{max}}$  and  $\mathcal{L}^{\text{max}}_{\text{max}}$  $\mathcal{L}^{\mathcal{L}}(\mathcal{L}^{\mathcal{L}})$  and  $\mathcal{L}^{\mathcal{L}}(\mathcal{L}^{\mathcal{L}})$ 

 $\label{eq:2.1} \frac{1}{\sqrt{2}}\int_{0}^{\infty}\frac{1}{\sqrt{2\pi}}\left(\frac{1}{\sqrt{2\pi}}\right)^{2}d\mu\int_{0}^{\infty}\frac{1}{\sqrt{2\pi}}\left(\frac{1}{\sqrt{2\pi}}\right)^{2}d\mu\int_{0}^{\infty}\frac{1}{\sqrt{2\pi}}\frac{1}{\sqrt{2\pi}}\frac{1}{\sqrt{2\pi}}\frac{1}{\sqrt{2\pi}}\frac{1}{\sqrt{2\pi}}\frac{1}{\sqrt{2\pi}}\frac{1}{\sqrt{2\pi}}\frac{1}{\sqrt{2\pi}}\frac{1}{\sqrt{$ 

 $\mathcal{L}^{\text{max}}_{\text{max}}$  and  $\mathcal{L}^{\text{max}}_{\text{max}}$  $\mathcal{L}^{\text{max}}_{\text{max}}$  and  $\mathcal{L}^{\text{max}}_{\text{max}}$